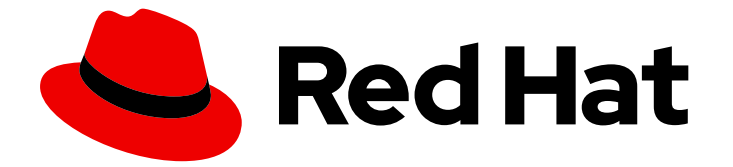

# Red Hat Enterprise Linux 9

# Identity Management での外部 Red Hat ユー ティリティーの使用

IdM でのサービスと Red Hat 製品の統合

Last Updated: 2024-06-26

Red Hat Enterprise Linux 9 Identity Management での外部 Red Hat ユー ティリティーの使用

IdM でのサービスと Red Hat 製品の統合

# 法律上の通知

Copyright © 2024 Red Hat, Inc.

The text of and illustrations in this document are licensed by Red Hat under a Creative Commons Attribution–Share Alike 3.0 Unported license ("CC-BY-SA"). An explanation of CC-BY-SA is available at

http://creativecommons.org/licenses/by-sa/3.0/

. In accordance with CC-BY-SA, if you distribute this document or an adaptation of it, you must provide the URL for the original version.

Red Hat, as the licensor of this document, waives the right to enforce, and agrees not to assert, Section 4d of CC-BY-SA to the fullest extent permitted by applicable law.

Red Hat, Red Hat Enterprise Linux, the Shadowman logo, the Red Hat logo, JBoss, OpenShift, Fedora, the Infinity logo, and RHCE are trademarks of Red Hat, Inc., registered in the United States and other countries.

Linux ® is the registered trademark of Linus Torvalds in the United States and other countries.

Java ® is a registered trademark of Oracle and/or its affiliates.

XFS ® is a trademark of Silicon Graphics International Corp. or its subsidiaries in the United States and/or other countries.

MySQL<sup>®</sup> is a registered trademark of MySQL AB in the United States, the European Union and other countries.

Node.js ® is an official trademark of Joyent. Red Hat is not formally related to or endorsed by the official Joyent Node.js open source or commercial project.

The OpenStack ® Word Mark and OpenStack logo are either registered trademarks/service marks or trademarks/service marks of the OpenStack Foundation, in the United States and other countries and are used with the OpenStack Foundation's permission. We are not affiliated with, endorsed or sponsored by the OpenStack Foundation, or the OpenStack community.

All other trademarks are the property of their respective owners.

## 概要

管理者は、サービスと Red Hat 製品を Red Hat Identity Management (IdM) ドメインに統合できま す。これには、Samba、Ansible、automount などのサービスや、OpenShift Container Platform、 OpenStack、Satellite などの製品が含まれます。これにより、IdM ユーザーはこれらのサービスと 製品にアクセスできるようになります。

# 目次

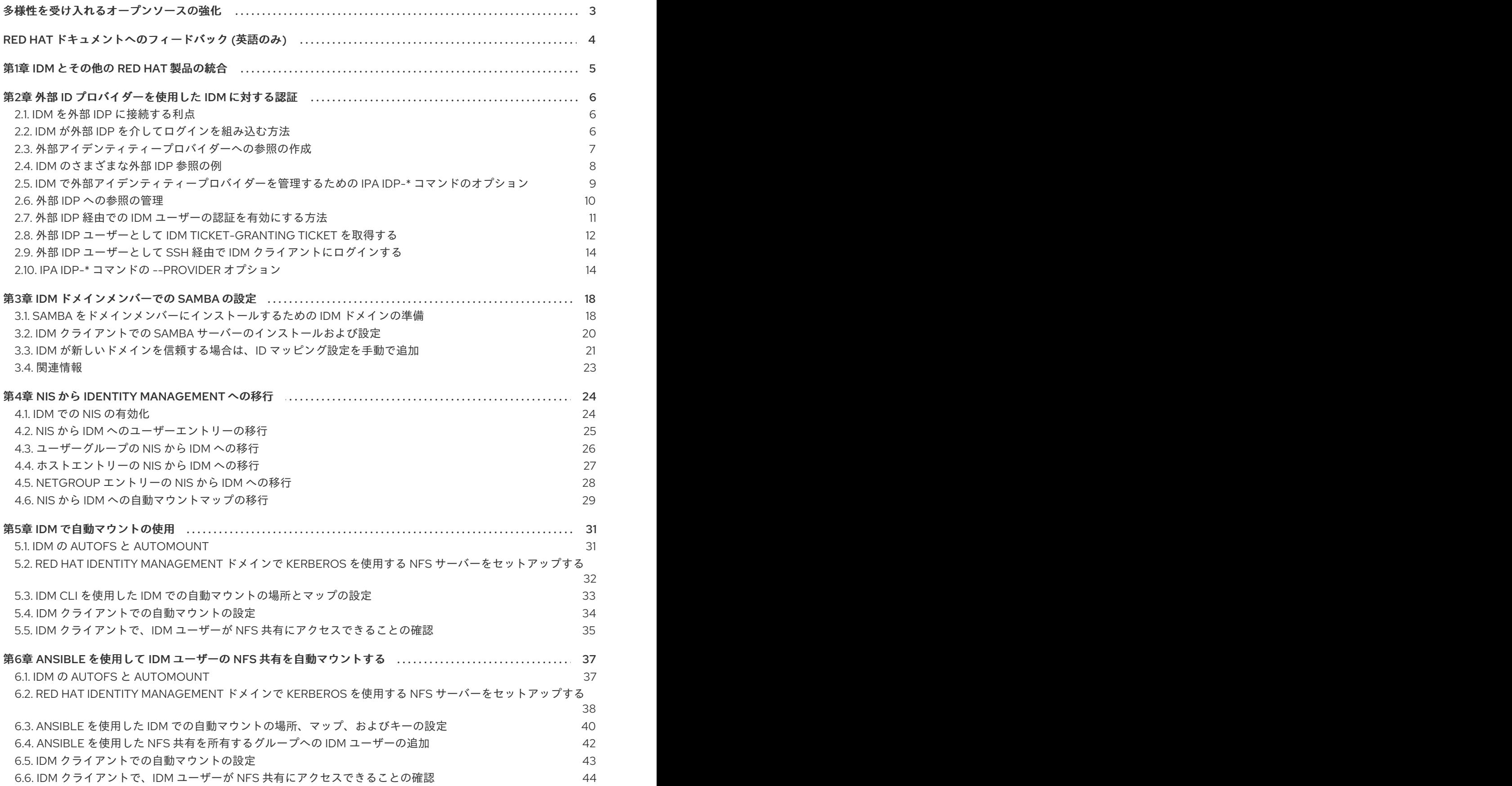

# 多様性を受け入れるオープンソースの強化

<span id="page-6-0"></span>Red Hat では、コード、ドキュメント、Web プロパティーにおける配慮に欠ける用語の置き換えに取り 組んでいます。まずは、マスター (master)、スレーブ (slave)、ブラックリスト (blacklist)、ホワイトリ スト (whitelist) の 4 つの用語の置き換えから始めます。この取り組みは膨大な作業を要するため、今後 [の複数のリリースで段階的に用語の置き換えを実施して参ります。詳細は、](https://www.redhat.com/en/blog/making-open-source-more-inclusive-eradicating-problematic-language)Red Hat CTO である Chris Wright のメッセージ を参照してください。

Identity Management では、次のような用語の置き換えが計画されています。

- ブラックリスト から ブロックリスト
- ホワイトリスト から 許可リスト
- スレーブ から セカンダリー
- マスター という言葉は、文脈に応じて、より正確な言葉に置き換えられています。
	- IdM マスター から IdM サーバー
	- CA 更新マスター から CA 更新サーバー
	- o CRL マスターから CRL パブリッシャーサーバー
	- マルチマスター から マルチサプライヤー

# RED HAT ドキュメントへのフィードバック (英語のみ)

<span id="page-7-0"></span>Red Hat ドキュメントに関するご意見やご感想をお寄せください。また、改善点があればお知らせくだ さい。

#### Jira からのフィードバック送信 (アカウントが必要)

- 1. [Jira](https://issues.redhat.com/projects/RHELDOCS/issues) の Web サイトにログインします。
- 2. 上部のナビゲーションバーで Create をクリックします。
- 3. Summary フィールドにわかりやすいタイトルを入力します。
- 4. Description フィールドに、ドキュメントの改善に関するご意見を記入してください。ドキュ メントの該当部分へのリンクも追加してください。
- 5. ダイアログの下部にある Create をクリックします。

# 第1章 IDM とその他の RED HAT 製品の統合

<span id="page-8-0"></span>次のリンクは、IdM と統合される他の Red Hat 製品のドキュメントへのリンクです。IdM ユーザーが サービスにアクセスできるように、これらの製品を設定することができます。

#### Ansible Automation Platform

Setting up LDAP [authentication](https://docs.ansible.com/ansible-tower/latest/html/administration/ldap_auth.html)

#### OpenShift Container Platform

LDAP [アイデンティティープロバイダーの設定](https://access.redhat.com/documentation/ja-jp/openshift_container_platform/4.8/html/authentication_and_authorization/configuring-identity-providers#configuring-ldap-identity-provider)

#### OpenStack Platform

[OpenStack](https://access.redhat.com/documentation/ja-jp/red_hat_openstack_platform/16.1/html/integrate_openstack_identity_with_external_user_management_services/assembly-integrating-identity-with-idm_rhosp) Identity (keystone) と Red Hat Identity Manager (IdM) の統合

#### **Satellite**

Red Hat Identity [Management](https://access.redhat.com/documentation/ja-jp/red_hat_satellite/6.9/html/administering_red_hat_satellite/chap-red_hat_satellite-administering_red_hat_satellite-configuring_external_authentication#sect-Red_Hat_Satellite-Administering_Red_Hat_Satellite-Configuring_External_Authentication-Using_Identity_Management) の使用

#### Single Sign-On

SSSD および FreeIPA Identity [Management](https://access.redhat.com/documentation/ja-jp/red_hat_single_sign-on/7.5/html/server_administration_guide/user-storage-federation#sssd) の統合

#### 仮想化

[Configuring](https://access.redhat.com/documentation/ja-jp/red_hat_virtualization/4.4/html/administration_guide/chap-users_and_roles#sect-Configuring_an_External_LDAP_Provider) an external LDAP provider

# 第2章 外部 ID プロバイダーを使用した IDM に対する認証

<span id="page-9-0"></span>ユーザーを OAuth 2 デバイス承認フローをサポートする外部アイデンティティープロバイダー (IdP) に 関連付けることができます。これらのユーザーが、RHEL 9.1 以降で利用可能な SSSD バージョンで認 証すると、外部 IdP で認証と承認を実行した後に Kerberos チケットを使用した RHEL Identity Management (IdM) Single Sign-On 機能を受け取ります。

主な変更には以下のものがあります。

- **ipa idp-\*** コマンドによる外部 IdP への参照の追加、変更、および削除
- **ipa user-mod --user-auth-type=idp** コマンドを使用したユーザーの IdP 認証の有効化

### <span id="page-9-1"></span>2.1. IDM を外部 IDP に接続する利点

管理者は、クラウドサービスプロバイダーなどの外部 ID ソースに保存されているユーザーが、Identity Management (IdM) 環境に追加された RHEL システムにアクセスできるようにすることができます。そ のために、これらのユーザーの Kerberos チケットを発行する認証および認可プロセスをその外部エン ティティーに委任できます。

この機能を使用して IdM の機能を拡張し、外部 ID プロバイダー (IdP) に保存されているユーザーが IdM によって管理される Linux システムにアクセスできるようにすることができます。

### <span id="page-9-2"></span>2.2. IDM が外部 IDP を介してログインを組み込む方法

SSSD 2.7.0 には、**idp** Kerberos 事前認証方法を実装する **sssd-idp** パッケージが含まれています。この 認証方法は、OAuth 2.0 Device Authorization Grant フローに従って、認可の判断を外部 IdP に委任しま す。

- 1. IdM クライアントユーザーは、コマンドラインで **kinit** ユーティリティーを使用して Kerberos TGT の取得を試行するなどして、OAuth 2.0 デバイス認可付与フローを開始します。
- 2. 特別なコードと Web サイトのリンクが認可サーバーから IdM KDC バックエンドに送信されま す。
- 3. IdM クライアントは、リンクとコードをユーザーに表示します。この例では、IdM クライアン トはコマンドラインにリンクとコードを出力します。
- 4. ユーザーは、別のホストや携帯電話などのブラウザーで Web サイトのリンクを開きます。
	- a. ユーザーは特別なコードを入力します。
	- b. 必要に応じて、ユーザーは OAuth 2.0 ベースの IdP にログインします。
	- c. ユーザーは、クライアントによる情報へのアクセスを許可するよう求められます。
- 5. ユーザーは、元のデバイスのプロンプトでアクセスを確認します。この例では、ユーザーはコ マンドラインで **Enter** キーを押します。
- 6. IdM KDC バックエンドは、ユーザー情報にアクセスするために OAuth 2.0 認可サーバーをポー リングします。

サポート対象:

- Pluggable Authentication Module (PAM) ライブラリーの呼び出しを可能にする **keyboardinteractive** 認証方法を有効にして、SSH 経由でリモートからログインする場合。
- **logind** サービスを介してコンソールでローカルにログインする場合。
- **kinit** ユーティリティーを使用して Kerberos TGT (Ticket-granting ticket) を取得する場合。

#### 現在のサポート対象外:

- IdM WebUI に直接ログインする場合。IdM WebUI にログインするには、最初に Kerberos チ ケットを取得する必要があります。
- Cockpit WebUI に直接ログインする場合。Cockpit WebUI にログインするには、最初に Kerberos チケットを取得する必要があります。

#### 関連情報

- [Authentication](https://freeipa.readthedocs.io/en/latest/workshop/12-external-idp-support.html) against external Identity Providers
- RFC 8628: OAuth 2.0 Device [Authorization](https://www.rfc-editor.org/rfc/rfc8628) Grant

# <span id="page-10-0"></span>2.3. 外部アイデンティティープロバイダーへの参照の作成

外部 ID プロバイダー (IdP) を Identity Management (IdM) 環境に接続するには、IdM で IdP 参照を作成 します。この手順では、Keycloak テンプレートに基づいて IdP への my-keycloak-idp という参照を作 成します。その他の参照テンプレートについては、IdM [のさまざまな外部](#page-12-1) IdP 参照の例 を参照してくだ さい。

#### 前提条件

- IdM を OAuth アプリケーションとして外部 IdP に登録し、クライアント ID を取得している。
- IdM 管理者アカウントとして認証可能である。
- IdM サーバーで RHEL 9.1 以降を使用している。
- IdM サーバーで SSSD 2.7.0 以降を使用している。

#### 手順

1. IdM サーバーで IdM 管理者として認証します。

#### [root@server ~]# **kinit admin**

2. Keycloak テンプレートに基づいて IdP への **my-keycloak-idp** という参照を作成します。**- base-url** オプションは、Keycloak サーバーへの URL を **servername.\$DOMAIN:\$PORT/prefix** という形式で指定します。

[root@server ~]# ipa idp-add my-keycloak-idp \ --provider keycloak --organization **main** \ --base-url **keycloak.idm.example.com:8443/auth** \ --client-id **id13778** ------------------------------------------------

Added Identity Provider reference "my-keycloak-idp" ------------------------------------------------

Identity Provider reference name: my-keycloak-idp Authorization URI: https://keycloak.idm.example.com:8443/auth/realms/main/protocol/openid-connect/auth Device authorization URI: https://keycloak.idm.example.com:8443/auth/realms/main/protocol/openidconnect/auth/device Token URI: https://keycloak.idm.example.com:8443/auth/realms/main/protocol/openidconnect/token User info URI: https://keycloak.idm.example.com:8443/auth/realms/main/protocol/openidconnect/userinfo Client identifier: ipa\_oidc\_client Scope: openid email External IdP user identifier attribute: email

#### 検証

**ipa idp-show** コマンドの出力に、作成した IdP 参照が表示されていることを確認します。  $\bullet$ 

[root@server ~]# ipa idp-show **my-keycloak-idp**

#### 関連情報

- IdM [のさまざまな外部](#page-12-1) IdP 参照の例
- IdM [で外部アイデンティティープロバイダーを管理するための](#page-13-1) ipa idp-\* コマンドのオプション
- ipa idp-\* コマンドの --provider [オプション](#page-19-0)
- **ipa help idp-add**

# <span id="page-11-0"></span>2.4. IDM のさまざまな外部 IDP 参照の例

次の表に、IdM のさまざまな IdP 参照を作成するための **ipa idp-add** コマンドの例を示します。

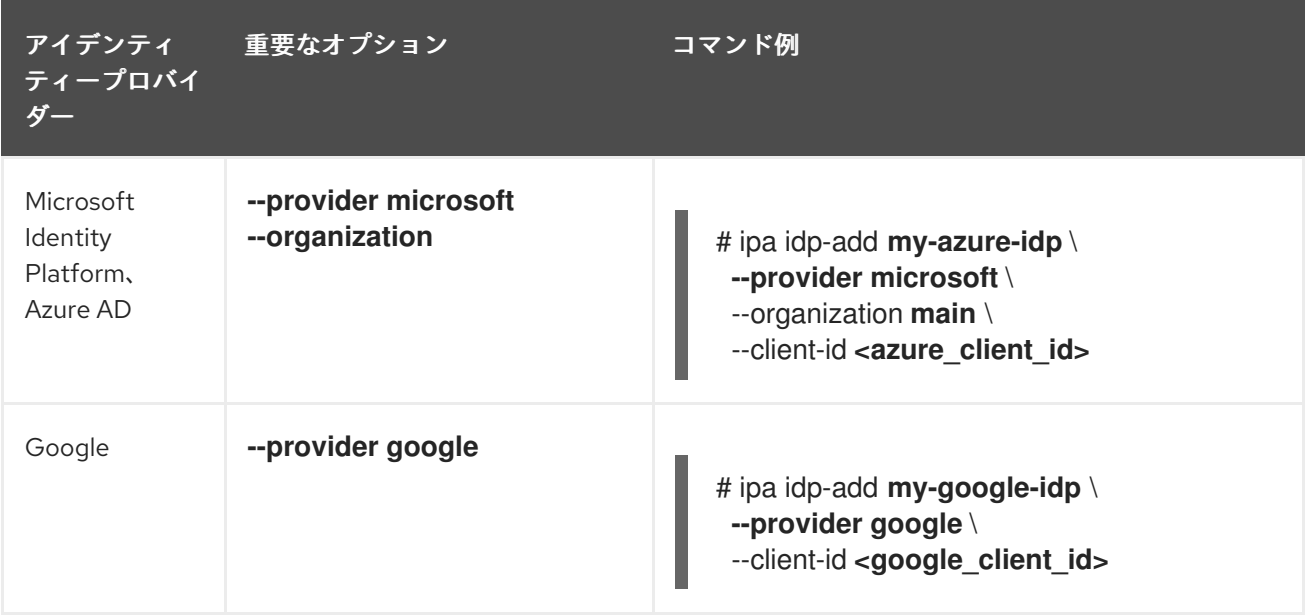

<span id="page-12-1"></span>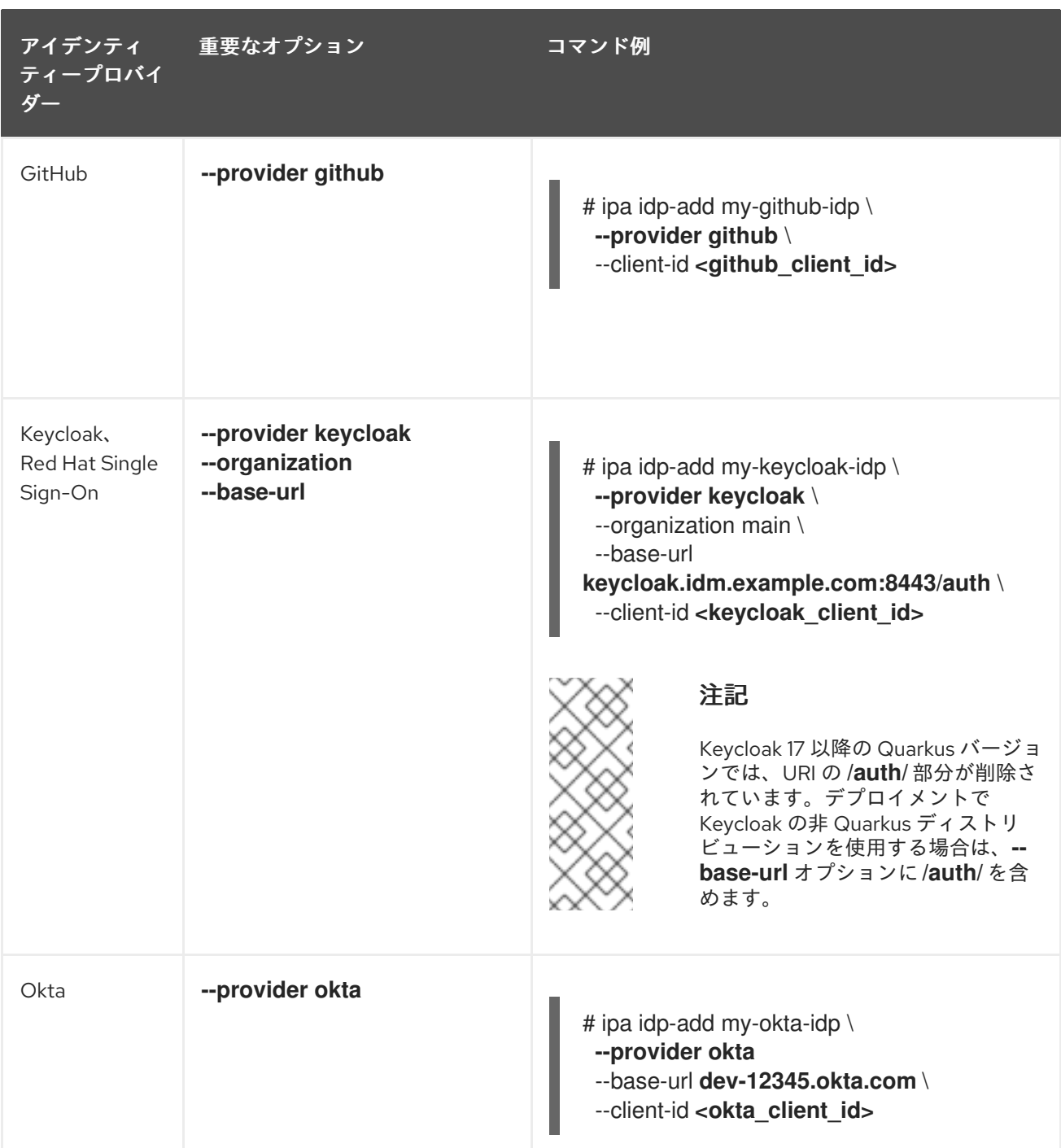

#### 関連情報

- [外部アイデンティティープロバイダーへの参照の作成](#page-10-0)
- IdM [で外部アイデンティティープロバイダーを管理するための](#page-13-1) ipa idp-\* コマンドのオプション
- ipa idp-\* コマンドの --provider [オプション](#page-19-0)

<span id="page-12-0"></span>2.5. IDM で外部アイデンティティープロバイダーを管理するための IPA IDP-\* コマンドのオプション

次の例は、さまざまな IdP テンプレートに基づいて外部 IdP への参照を設定する方法を示しています。 次のオプションを使用して設定を指定します。

#### **--provider**

<span id="page-13-1"></span>既知の ID プロバイダーのいずれかの定義済みテンプレート

#### **--client-id**

アプリケーション登録時に IdP によって発行された OAuth 2.0 クライアント識別子。アプリケー ションの登録手順は IdP ごとに異なるため、詳細については各 IdP のドキュメントを参照してくだ さい。外部 IdP が Red Hat Single Sign-On (SSO) の場合は、OpenID Connect [クライアントの作成](https://access.redhat.com/documentation/ja-jp/red_hat_single_sign-on/7.6/html-single/server_administration_guide/index#proc-creating-oidc-client_server_administration_guide) を参照してください。

#### **--base-url**

Keycloak と Okta で必要な IdP テンプレートのベース URL

#### **organization**

Microsoft Azure で必要な IdP からのドメインまたは組織 ID

#### **--secret**

(オプション) 機密 OAuth 2.0 クライアントからのシークレットを要求するように、外部 IdP を設定 した場合は、このオプションを使用します。IdP 参照を作成するときにこのオプションを使用する と、シークレットを対話的に求めるプロンプトが表示されます。クライアントシークレットをパス ワードとして保護します。

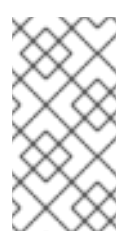

#### 注記

RHEL 9.1 の SSSD は、クライアントシークレットを使用しない非機密 OAuth 2.0 ク ライアントのみをサポートします。機密クライアントからのクライアントシークレッ トを必要とする外部 IdP を使用する場合は、RHEL 9.2 以降で SSSD を使用する必要 があります。

#### 関連情報

- [外部アイデンティティープロバイダーへの参照の作成](#page-10-0)
- IdM [のさまざまな外部](#page-12-1) IdP 参照の例
- ipa idp-\* コマンドの --provider [オプション](#page-19-0)

#### <span id="page-13-0"></span>2.6. 外部 IDP への参照の管理

外部 ID プロバイダー (IdP) への参照を作成したら、その参照を検索、表示、変更、および削除できま す。この例では、**keycloak-server1** という名前の外部 IdP への参照を管理する方法を示します。

#### 前提条件

- IdM 管理者アカウントとして認証可能である。
- IdM サーバーで RHEL 9.1 以降を使用している。
- IdM サーバーで SSSD 2.7.0 以降を使用している。
- IdM で外部 IdP への参照を作成した。外部 ID [プロバイダーへの参照の作成](#page-10-0) を参照してくださ い。

手順

1. IdM サーバーで IdM 管理者として認証します。

n.

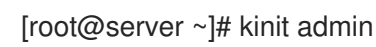

- 2. IdP 参照を管理します。
	- エントリーに文字列 **keycloak** が含まれる IdP 参照を見つけるには、以下を実行します。

[root@server ~]# ipa idp-find keycloak

● my-keycloak-idp という名前の IdP 参照を表示するには、以下を実行します。

[root@server ~]# ipa idp-show my-keycloak-idp

IdP 参照を変更するには、**ipa idp-mod** コマンドを使用します。たとえば、**my-keycloakidp** という名前の IdP 参照のシークレットを変更するには、**--secret** オプションを指定して シークレットの入力を求めます。

[root@server ~]# ipa idp-mod my-keycloak-idp --secret

**my-keycloak-idp** という名前の IdP 参照を削除するには、以下を実行します。

[root@server ~]# ipa idp-del my-keycloak-idp

## <span id="page-14-0"></span>2.7. 外部 IDP 経由での IDM ユーザーの認証を有効にする方法

外部 ID プロバイダー (IdP) 経由で IdM ユーザーを認証できるようにするには、以前に作成した外部 IdP 参照をユーザーアカウントに関連付けます。この例では、外部 IdP 参照 **keycloak-server1** をユーザー **idm-user-with-external-idp** に関連付けます。

#### 前提条件

- IdM クライアントと IdM サーバーで RHEL 9.1 以降を使用している。
- IdM クライアントと IdM サーバーで SSSD 2.7.0 以降を使用している。
- IdM で外部 IdP への参照を作成した。外部 ID [プロバイダーへの参照の作成](#page-10-0) を参照してくださ い。

#### 手順

IdM ユーザーエントリーを変更して、IdP 参照をユーザーアカウントに関連付けます。  $\bullet$ 

[root@server ~]# ipa user-mod **idm-user-with-external-idp** \ **--idp my-keycloak-idp** \ **--idp-user-id idm-user-with-external-idp@idm.example.com** \ **--user-auth-type=idp** --------------------------------- Modified user "idm-user-with-external-idp" --------------------------------- User login: idm-user-with-external-idp First name: Test Last name: User1 Home directory: /home/idm-user-with-external-idp Login shell: /bin/sh

<span id="page-15-1"></span>Principal name: idm-user-with-external-idp@idm.example.com Principal alias: idm-user-with-external-idp@idm.example.com Email address: idm-user-with-external-idp@idm.example.com UID: 35000003 GID: 35000003 **User authentication types: idp External IdP configuration: keycloak External IdP user identifier: idm-user-with-external-idp@idm.example.com** Account disabled: False Password: False Member of groups: ipausers Kerberos keys available: False

#### 検証

そのユーザーの **ipa user-show** コマンド出力に IdP への参照が表示されることを確認します。

[root@server ~]# ipa user-show **idm-user-with-external-idp** User login: idm-user-with-external-idp First name: Test Last name: User1 Home directory: /home/idm-user-with-external-idp Login shell: /bin/sh Principal name: idm-user-with-external-idp@idm.example.com Principal alias: idm-user-with-external-idp@idm.example.com Email address: idm-user-with-external-idp@idm.example.com ID: 35000003 GID: 35000003 **User authentication types: idp External IdP configuration: keycloak External IdP user identifier: idm-user-with-external-idp@idm.example.com** Account disabled: False Password: False Member of groups: ipausers Kerberos keys available: False

# <span id="page-15-0"></span>2.8. 外部 IDP ユーザーとして IDM TICKET-GRANTING TICKET を取得する

Identity Management (IdM) ユーザーの認証を外部アイデンティティープロバイダー (IdP) に委譲して いる場合、IdM ユーザーは外部 IdP に対して認証することで Kerberos Ticket-Granting Ticket (TGT) を 要求できます。

この手順では、以下を実行します。

- 1. 匿名の Kerberos チケットを取得してローカルに保存します。
- 2. **-T** オプションを指定した **kinit** を使用して idm-user-with-external-idp ユーザーの TGT を要 求し、Flexible Authentication via Secure Tunneling (FAST) チャネルを有効にして、Kerberos クライアントと Kerberos Distribution Center (KDC) 間のセキュアな接続を提供します。

#### 前提条件

- IdM クライアントと IdM サーバーが RHEL 9.1 以降を使用している。
- IdM クライアントと IdM サーバーが SSSD 2.7.0 以降を使用している。
- IdM で外部 IdP への参照を作成した。外部 ID [プロバイダーへの参照の作成](#page-10-0) を参照してくださ い。
- 外部 IdP [参照をユーザーアカウントに関連付けている。外部](#page-15-1) IdP 経由での IdM ユーザーの認証 を有効にする方法 を参照してください。
- 最初にログインするユーザーに、ローカルファイルシステム内のディレクトリーに対する書き 込み権限がある。

#### 手順

1. 匿名 PKINIT を使用して Kerberos チケットを取得し、それを **./fast.ccache** という名前のファ イルに保存します。

#### \$ **kinit -n -c ./fast.ccache**

2. [オプション] 取得したチケットを表示します。

\$ \*klist -c fast.ccache \* Ticket cache: FILE:fast.ccache Default principal: WELLKNOWN/ANONYMOUS@WELLKNOWN:ANONYMOUS

Valid starting Expires Service principal 03/03/2024 13:36:37 03/04/2024 13:14:28 krbtgt/IDM.EXAMPLE.COM@IDM.EXAMPLE.COM

3. **-T** オプションを使用して FAST 通信チャネルを有効にし、IdM ユーザーとして認証を開始しま す。

[root@client ~]# **kinit -T ./fast.ccache idm-user-with-external-idp** Authenticate at https://oauth2.idp.com:8443/auth/realms/master/device?user\_code=YHMQ-XKTL and press ENTER.:

- 4. ブラウザーで、コマンド出力に提供される Web サイトでユーザーとして認証します。
- 5. コマンドラインで **Enter** キーを押して、認証プロセスを終了します。

#### 検証

● Kerberos チケット情報を表示し、**config: pa\_type** の行が外部 IdP による事前認証の **152** を示 していることを確認します。

[root@client ~]# **klist -C** Ticket cache: KCM:0:58420 Default principal: idm-user-with-external-idp@IDM.EXAMPLE.COM

Valid starting Expires Service principal 05/09/22 07:48:23 05/10/22 07:03:07 krbtgt/IDM.EXAMPLE.COM@IDM.EXAMPLE.COM config: fast\_avail(krbtgt/IDM.EXAMPLE.COM@IDM.EXAMPLE.COM) = yes 08/17/2022 20:22:45 08/18/2022 20:22:43 krbtgt/IDM.EXAMPLE.COM@IDM.EXAMPLE.COM **config: pa\_type(krbtgt/IDM.EXAMPLE.COM@IDM.EXAMPLE.COM) = 152**

**pa\_type = 152** は、外部 IdP 認証を示します。

# <span id="page-17-0"></span>2.9. 外部 IDP ユーザーとして SSH 経由で IDM クライアントにログインする

外部 ID プロバイダー (IdP) ユーザーとして SSH 経由で IdM クライアントにログインするには、コマン ドラインでログインプロセスを開始します。プロンプトが表示されたら、IdP に関連付けられた Web サ イトで認証プロセスを実行し、Identity Management (IdM) クライアントでプロセスを終了します。

#### 前提条件

- IdM クライアントと IdM サーバーで RHEL 9.1 以降を使用している。
- IdM クライアントと IdM サーバーで SSSD 2.7.0 以降を使用している。
- IdM で外部 IdP への参照を作成した。外部 ID [プロバイダーへの参照の作成](#page-10-0) を参照してくださ い。
- 外部 IdP [参照をユーザーアカウントに関連付けている。外部](#page-15-1) IdP 経由での IdM ユーザーの認証 を有効にする方法 を参照してください。

#### 手順

1. SSH 経由で IdM クライアントへのログインを試みます。

[user@client ~]\$ **ssh idm-user-with-external-idp@client.idm.example.com** (idm-user-with-external-idp@client.idm.example.com) Authenticate at https://oauth2.idp.com:8443/auth/realms/main/device?user\_code=XYFL-ROYR and press ENTER.

- 2. ブラウザーで、コマンド出力に提供される Web サイトでユーザーとして認証します。
- 3. コマンドラインで **Enter** キーを押して、認証プロセスを終了します。

#### 検証

● Kerberos チケット情報を表示し、config: pa\_type の行が外部 IdP による事前認証の 152 を示 していることを確認します。

[idm-user-with-external-idp@client ~]\$ klist -C Ticket cache: KCM:0:58420 Default principal: idm-user-with-external-idp@IDM.EXAMPLE.COM

Valid starting Expires Service principal 05/09/22 07:48:23 05/10/22 07:03:07 krbtgt/IDM.EXAMPLE.COM@IDM.EXAMPLE.COM config: fast\_avail(krbtgt/IDM.EXAMPLE.COM@IDM.EXAMPLE.COM) = yes 08/17/2022 20:22:45 08/18/2022 20:22:43 krbtgt/IDM.EXAMPLE.COM@IDM.EXAMPLE.COM **config: pa\_type(krbtgt/IDM.EXAMPLE.COM@IDM.EXAMPLE.COM) = 152**

## <span id="page-17-1"></span>2.10. IPA IDP-\* コマンドの --PROVIDER オプション

次の ID プロバイダー (IdP) は、OAuth 2.0 デバイス認可グラントフローをサポートしています。

- Azure AD を含む Microsoft Identity Platform
- **•** Google
- GitHub
- Red Hat Single Sign-On (SSO) を含む Keycloak  $\bullet$
- $\bullet$  Okta

**ipa idp-add** コマンドを使用してこれらの外部 IdP のいずれか 1 つへの参照を作成する場合、**--provider** オプションで IdP タイプを指定できます。これは、以下で説明する追加オプションに拡張されます。

#### **--provider=microsoft**

Microsoft Azure IdP では、**--organization** オプションで **ipa idp-add** に指定できる Azure テナント ID に基づくパラメーター化が可能です。live.com IdP のサポートが必要な場合は、**--organization common** オプションを指定します。

**--provider=microsoft** を選択すると、次のオプションを使用するように拡張されます。**- organization** オプションの値は、表内の文字列 **\${ipaidporg}** を置き換えます。

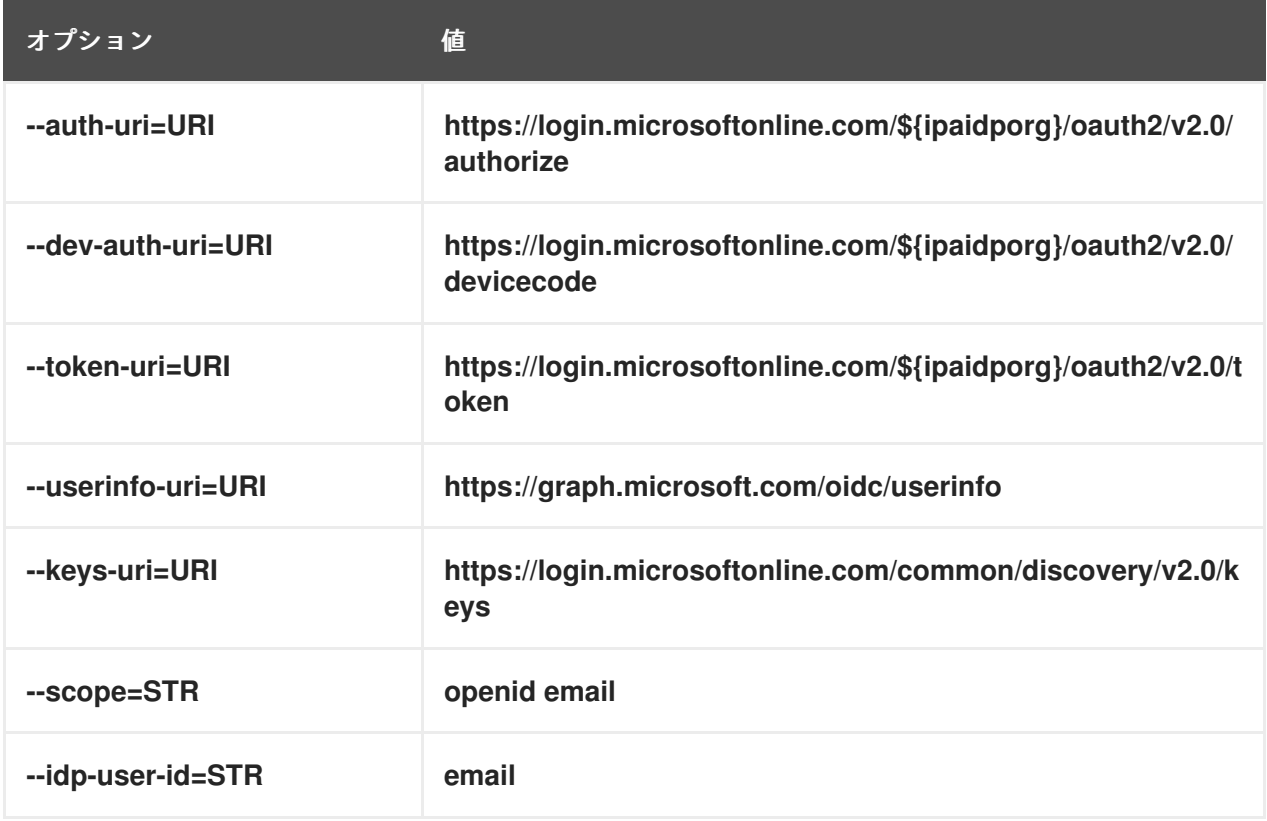

#### **--provider=google**

**--provider=google** を選択すると、次のオプションを使用するように拡張されます。

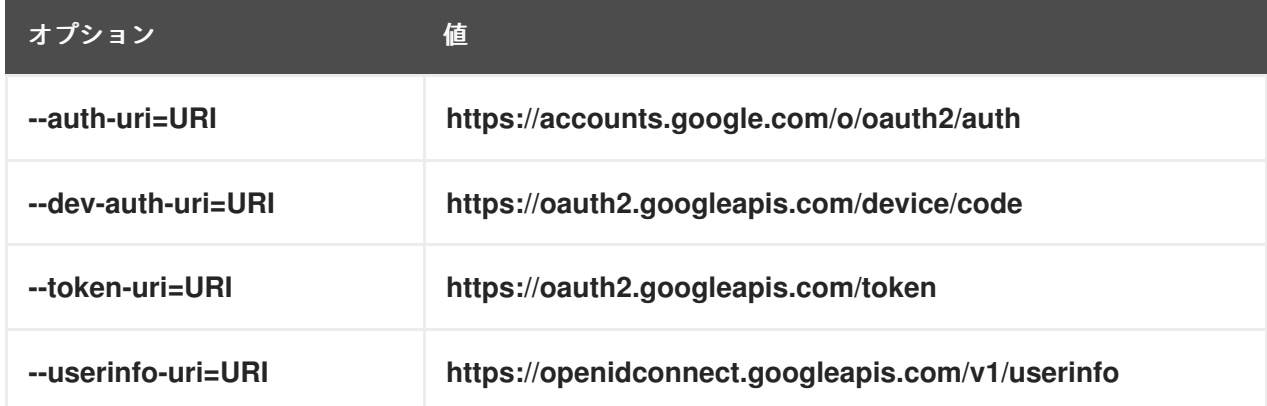

<span id="page-19-0"></span>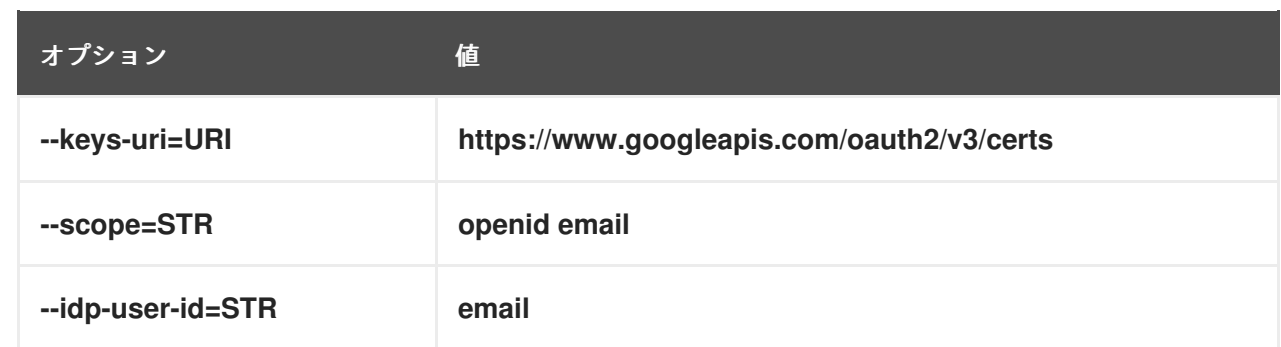

#### **--provider=github**

#### **--provider=github** を選択すると、次のオプションを使用するように拡張されます。

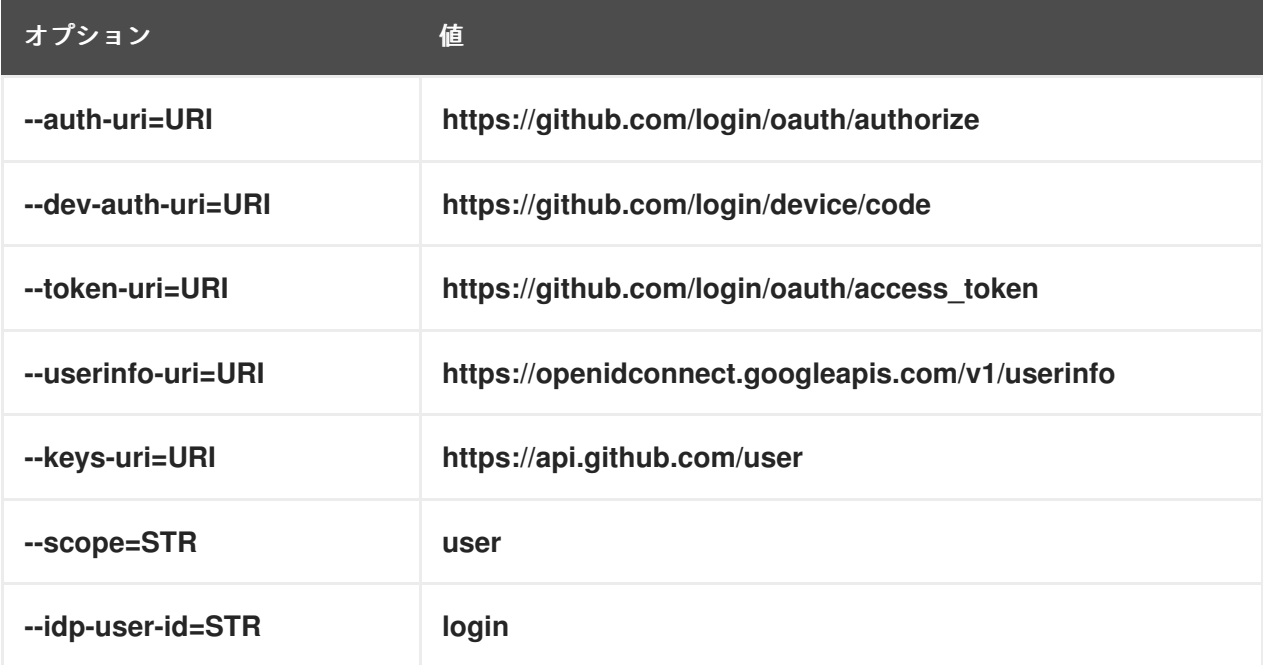

#### **--provider=keycloak**

Keycloak を使用すると、複数のレルムまたは組織を定義できます。多くの場合、これはカスタムデ プロイメントの一部であるため、ベース URL とレルム ID の両方が必要です。これらは、**ipa idpadd** コマンドの **--base-url** および **--organization** オプションで指定できます。

[root@client ~]# ipa idp-add MySSO --provider keycloak \ **--org main --base-url keycloak.domain.com:8443/auth** \ --client-id **<your-client-id>**

**--provider=keycloak** を選択すると、次のオプションを使用するように拡張されます。**--base-url** オ プションで指定した値は、表内の文字列 **\${ipaidpbaseurl}** を置き換え、指定した値は **- organization `option replaces the string `\${ipaidporg}** となります。

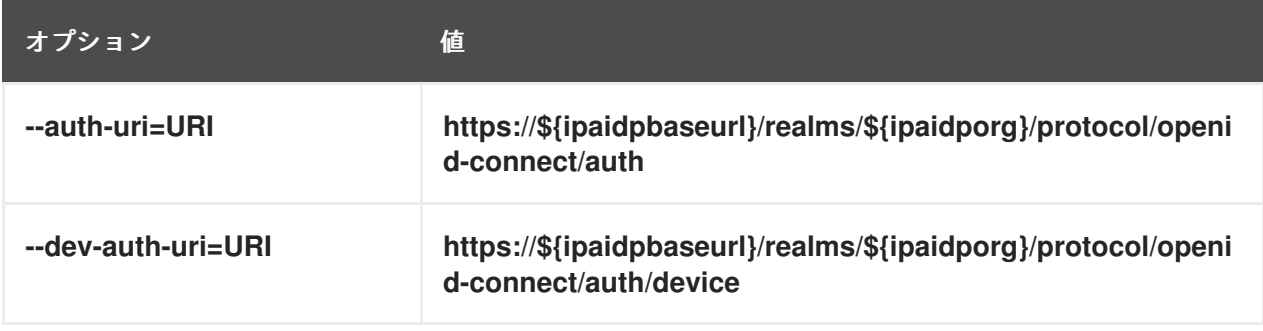

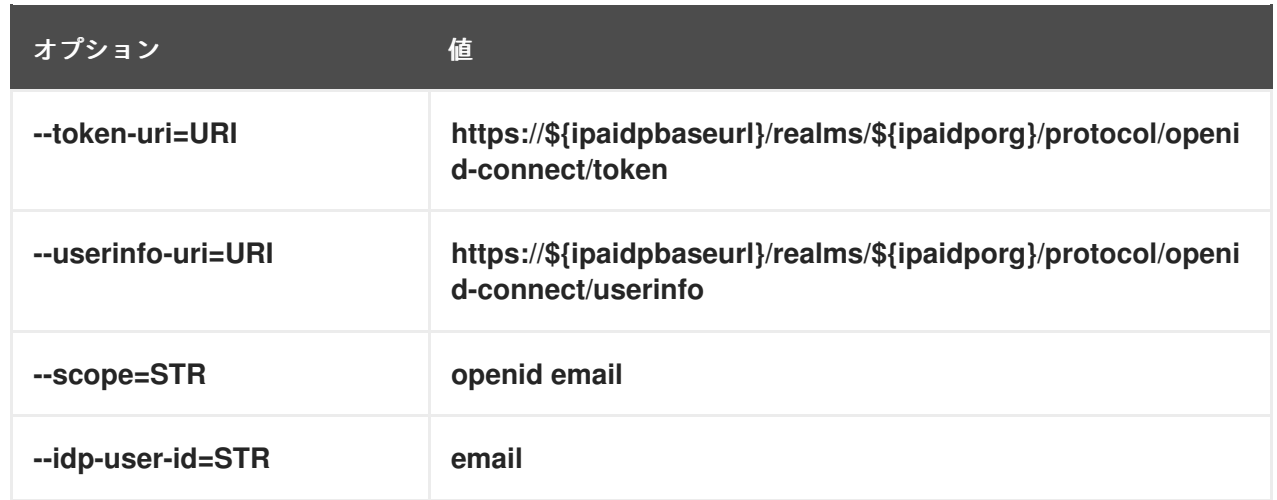

#### **--provider=okta**

Okta に新しい組織を登録すると、新しいベース URL が関連付けられます。このベース URL は、**ipa idp-add** コマンドの **--base-url** オプションで指定できます。

[root@client ~]# ipa idp-add MyOkta --provider okta --base-url dev-12345.okta.com --client-id **<your-client-id>**

**--provider=okta** を選択すると、次のオプションを使用するように拡張されます。**--base-url** オプ ションに指定した値は、表内の文字列 **\${ipaidpbaseurl}** を置き換えます。

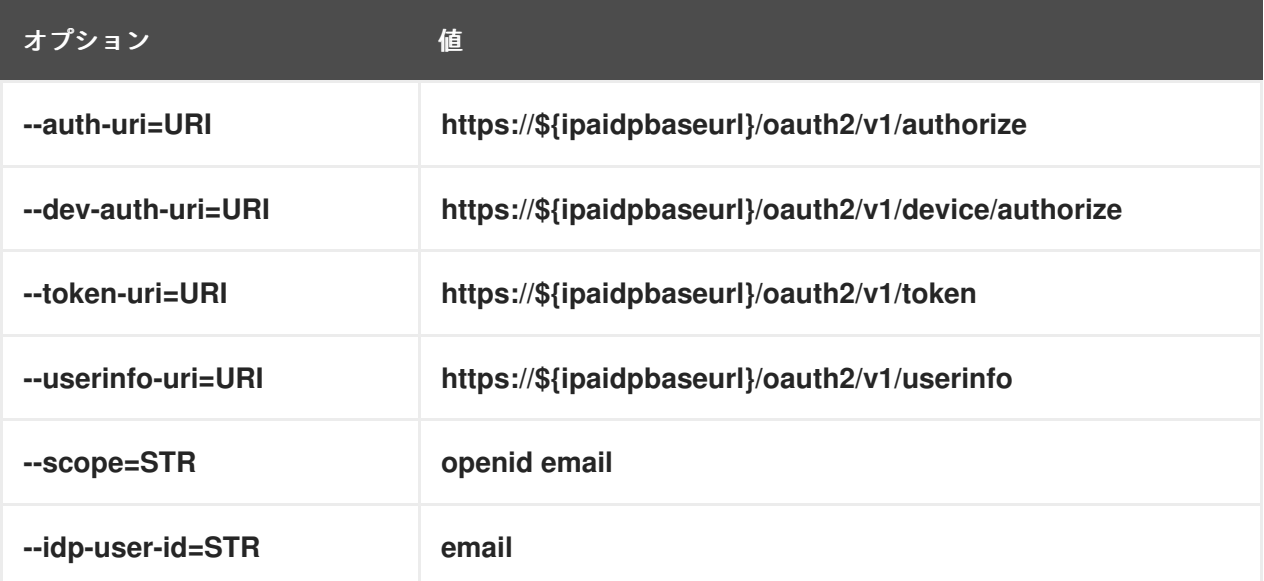

#### 関連情報

● [事前入力された](https://freeipa.readthedocs.io/en/latest/designs/external-idp/idp-api.html#pre-populated-idp-templates) IdP テンプレート

# 第3章 IDM ドメインメンバーでの SAMBA の設定

<span id="page-21-0"></span>Red Hat Identity Management (IdM) ドメインに参加しているホスト上で Samba をセットアップできま す。IdM のユーザー、および可能であれば、信頼された Active Directory (AD) ドメインのユーザーは、 Samba が提供する共有およびプリンターサービスにアクセスできます。

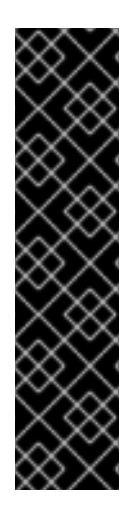

#### 重要

IdM ドメインメンバーで Samba を使用する機能は、テクノロジープレビュー機能で、特 定の制限が含まれています。たとえば、IdM 信頼コントローラーは Active Directory グ ローバルカタログサービスをサポートしておらず、分散コンピューティング環境/リモー トプロシージャコール (DCE/RPC) プロトコルを使用した IdM グループの解決をサポー トしていません。結果として、AD ユーザーは、他の IdM クライアントにログインして いる場合、IdM クライアントでホストされている Samba 共有とプリンターにのみアクセ スできます。Windows マシンにログインしている AD ユーザーは、IdM ドメインメン バーでホストされている Samba 共有にアクセスできません。

IdM ドメインメンバーに Samba をデプロイしているお客様は、ぜひ Red Hat にフィー ドバックをお寄せください。

AD ドメインのユーザーが Samba によって提供される共有およびプリンターサービスにアクセスする必 要がある場合は、AES 暗号化タイプが AD [になっていることを確認してください。詳細は、](https://access.redhat.com/documentation/ja-jp/red_hat_enterprise_linux/9/html/integrating_rhel_systems_directly_with_windows_active_directory/connecting-rhel-systems-directly-to-ad-using-sssd_integrating-rhel-systems-directly-with-active-directory#enabling-the-aes-encryption-type-in-active-directory-using-a-gpo_ensuring-support-for-common-encryption-types-in-ad-and-rhel)GPO を使 用した Active Directory での AES 暗号化タイプの有効化 を参照してください。

#### 前提条件

- ホストは、クライアントとして IdM ドメインに参加している。
- IdM サーバーとクライアントの両方が RHEL 9.0 以降で実行されている必要がある。

# <span id="page-21-1"></span>3.1. SAMBA をドメインメンバーにインストールするための IDM ドメインの 準備

IdM クライアントに Samba を設定する前に、IdM サーバーで **ipa-adtrust-install** ユーティリティーを 使用して IdM ドメインを準備する必要があります。

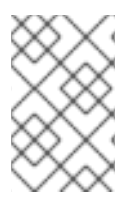

#### 注記

**ipa-adtrust-install** コマンドを自動的に実行するシステムは、AD 信頼コントローラーに なります。ただし、**ipa-adtrust-install** は、IdM サーバーで 1 回のみ実行する必要があり ます。

#### 前提条件

- IdM サーバーがインストールされている。
- パッケージをインストールし、IdM サービスを再起動するには、root 権限が必要です。

#### 手順

1. 必要なパッケージをインストールします。

[root@ipaserver ~]# **dnf install ipa-server-trust-ad samba-client**

<span id="page-22-0"></span>2. IdM 管理ユーザーとして認証します。

[root@ipaserver ~]# **kinit admin**

3. **ipa-adtrust-install** ユーティリティーを実行します。

[root@ipaserver ~]# **ipa-adtrust-install**

統合 DNS サーバーとともに IdM がインストールされていると、DNS サービスレコードが自動 的に作成されます。

IdM が統合 DNS サーバーなしで IdM をインストールすると、**ipa-adtrust-install** は、続行する 前に DNS に手動で追加する必要があるサービスレコードのリストを出力します。

4. スクリプトにより、**/etc/samba/smb.conf** がすでに存在し、書き換えられることが求められま す。

WARNING: The smb.conf already exists. Running ipa-adtrust-install will break your existing Samba configuration.

Do you wish to continue? [no]: **yes**

5. このスクリプトは、従来の Linux クライアントが信頼できるユーザーと連携できるようにする 互換性プラグインである **slapi-nis** プラグインを設定するように求めるプロンプトを表示しま す。

Do you want to enable support for trusted domains in Schema Compatibility plugin? This will allow clients older than SSSD 1.9 and non-Linux clients to work with trusted users.

Enable trusted domains support in slapi-nis? [no]: **yes**

6. SID 生成タスクを実行して、既存ユーザーに SID を作成するように求められます。

Do you want to run the ipa-sidgen task? [no]: **yes**

これはリソースを集中的に使用するタスクであるため、ユーザー数が多い場合は別のタイミン グで実行できます。

7. (必要に応じて) デフォルトでは、Windows Server 2008 以降での動的 RPC ポートの範囲は **49152-65535** として定義されます。ご使用の環境に異なる動的 RPC ポート範囲を定義する必 要がある場合は、Samba が異なるポートを使用するように設定し、ファイアウォール設定でそ のポートを開くように設定します。以下の例では、ポート範囲を **55000-65000** に設定します。

[root@ipaserver ~]# **net conf setparm global 'rpc server dynamic port range' 55000- 65000** [root@ipaserver ~]# **firewall-cmd --add-port=55000-65000/tcp** [root@ipaserver ~]# **firewall-cmd --runtime-to-permanent**

8. **ipa** サービスを再起動します。

[root@ipaserver ~]# **ipactl restart**

9. **smbclient** ユーティリティーを使用して、Samba が IdM からの Kerberos 認証に応答すること を確認します。

[root@ipaserver ~]# **smbclient -L ipaserver.idm.example.com -U user\_name --usekerberos=required** lp\_load\_ex: changing to config backend registry Sharename Type Comment --------- ---- ------- IPC\$ IPC IPC Service (Samba 4.15.2) ...

# <span id="page-23-0"></span>3.2. IDM クライアントでの SAMBA サーバーのインストールおよび設定

IdM ドメインに登録されたクライアントに Samba をインストールして設定できます。

#### 前提条件

- IdM サーバーとクライアントの両方が RHEL 9.0 以降で実行されている必要がある。
- IdM ドメインは、ドメインメンバーに Samba [をインストールするための](#page-22-0) IdM ドメインの準備 の説明に従って準備されます。
- IdM に AD で設定された信頼がある場合は、Kerberos の AES 暗号化タイプを有効にします。た とえば、グループポリシーオブジェクト (GPO) を使用して、AES 暗号化の種類を有効にしま す。詳細は、GPO を使用した Active Directory での AES [暗号化の有効化](https://access.redhat.com/documentation/ja-jp/red_hat_enterprise_linux/9/html/installing_trust_between_idm_and_ad/ensuring-support-for-common-encryption-types-in-ad-and-rhel_installing-trust-between-idm-and-ad#enabling-the-aes-encryption-type-in-active-directory-using-a-gpo_ensuring-support-for-common-encryption-types-in-ad-and-rhel) を参照してくださ い。

#### 手順

1. **ipa-client-samba** パッケージをインストールします。

[root@idm\_client]# **dnf install ipa-client-samba**

2. **ipa-client-samba** ユーティリティーを使用して、クライアントを準備し、初期 Samba 設定を 作成します。

[root@idm\_client]# **ipa-client-samba** Searching for IPA server... IPA server: DNS discovery Chosen IPA master: **idm\_server.idm.example.com** SMB principal to be created: cifs/**idm\_client.idm.example.com**@**IDM.EXAMPLE.COM** NetBIOS name to be used: **IDM\_CLIENT** Discovered domains to use:

Domain name: **idm.example.com** NetBIOS name: **IDM** SID: **S-1-5-21-525930803-952335037-206501584** ID range: **212000000 - 212199999**

Domain name: **ad.example.com** NetBIOS name: **AD** SID: None ID range: **1918400000 - 1918599999**

Continue to configure the system with these values? [no]: **yes** Samba domain member is configured. Please check configuration at /etc/samba/smb.conf and start smb and winbind services

3. デフォルトでは、**ipa-client-samba** は、ユーザーが接続したときにそのユーザーのホームディ レクトリーを動的に共有するために、**/etc/samba/smb.conf** ファイルに **[homes]** セクションが 自動的に追加されます。ユーザーがこのサーバーにホームディレクトリーがない場合、または 共有したくない場合は、**/etc/samba/smb.conf** から次の行を削除します。

```
[homes]
  read only = no
```
- 4. ディレクトリーとプリンターを共有します。詳細は、次のセクションを参照してください。
	- POSIX ACL を使用した Samba [ファイル共有の設定](https://access.redhat.com/documentation/ja-jp/red_hat_enterprise_linux/9/html/configuring_and_using_network_file_services/assembly_using-samba-as-a-server_configuring-and-using-network-file-services#assembly_setting-up-a-samba-file-share-that-uses-posix-acls_assembly_using-samba-as-a-server)
	- Windows ACL [で共有の設定](https://access.redhat.com/documentation/ja-jp/red_hat_enterprise_linux/9/html/configuring_and_using_network_file_services/assembly_using-samba-as-a-server_configuring-and-using-network-file-services#assembly_setting-up-a-share-that-uses-windows-acls_assembly_using-samba-as-a-server)
	- [プリントサーバーとしての](https://access.redhat.com/documentation/ja-jp/red_hat_enterprise_linux/9/html/configuring_and_using_network_file_services/assembly_using-samba-as-a-server_configuring-and-using-network-file-services#assembly_setting-up-samba-as-a-print-server_assembly_using-samba-as-a-server) Samba の設定
- 5. ローカルファイアウォールで Samba クライアントに必要なポートを開きます。

[root@idm\_client]# **firewall-cmd --permanent --add-service=samba-client** [root@idm\_client]# **firewall-cmd --reload**

6. **smb** サービスおよび **winbind** サービスを有効にして開始します。

[root@idm\_client]# **systemctl enable --now smb winbind**

#### 検証手順

**samba-client** パッケージがインストールされている別の IdM ドメインメンバーで次の検証手順を実行 します。

● Kerberos 認証を使用して、Samba サーバー上の共有をリスト表示します。

\$ **smbclient -L idm\_client.idm.example.com -U user\_name --use-kerberos=required** lp\_load\_ex: changing to config backend registry

Sharename Type Comment --------- ---- ------ **example** Disk IPC\$ IPC IPC Service (Samba 4.15.2) ...

#### 関連情報

**•** ipa-client-samba(1) の man ページ

<span id="page-24-0"></span>3.3. IDM が新しいドメインを信頼する場合は、ID マッピング設定を手動で 追加

Samba では、ユーザーがリソースにアクセスする各ドメインの ID マッピング設定が必要です。IdM ク ライアントで実行している既存の Samba サーバーでは、管理者が Active Directory (AD) ドメインに新 しい信頼を追加した後、ID マッピング設定を手動で追加する必要があります。

#### 前提条件

- IdM クライアントで Samba を設定している。その後、IdM に新しい信頼が追加されている。
- Kerberos の暗号化タイプ DES および RC4 は、信頼できる AD ドメインで無効にしている。セ キュリティー上の理由から、RHEL 9 はこのような弱い暗号化タイプに対応していません。

#### 手順

1. ホストのキータブを使用して認証します。

[root@idm\_client]# **kinit -k**

2. **ipa idrange-find** コマンドを使用して、新しいドメインのベース ID と ID 範囲のサイズの両方を 表示します。たとえば、次のコマンドは **ad.example.com** ドメインの値を表示します。

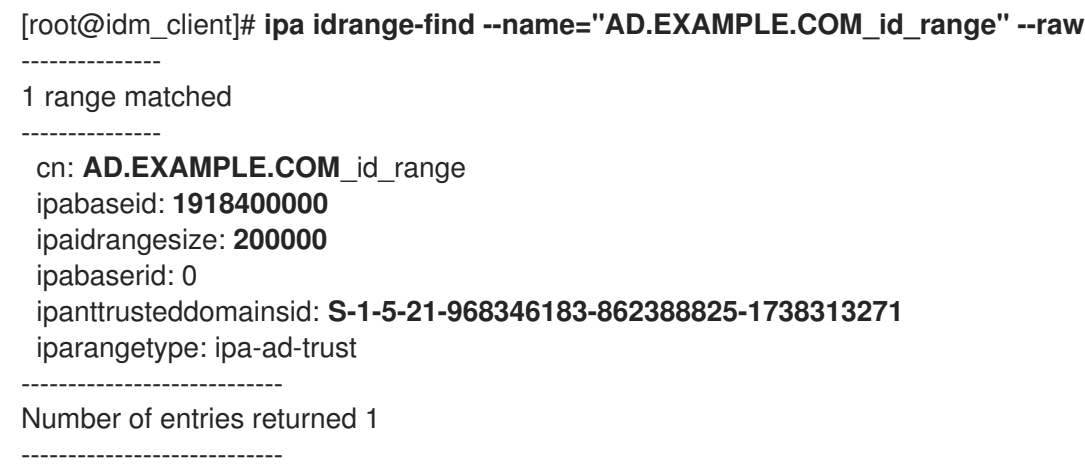

次の手順で、**ipabaseid** 属性および **ipaidrangesize** 属性の値が必要です。

3. 使用可能な最高の ID を計算するには、次の式を使用します。

 $maximum$  range = ipabaseid + ipaidrangesize - 1

前の手順の値を使用すると、**ad.example.com** ドメインで使用可能な最大 ID は **1918599999** (1918400000 + 200000 - 1) です。

4. **/etc/samba/smb.conf** ファイルを編集し、ドメインの ID マッピング設定を **[global]** セクショ ンに追加します。

idmap config **AD** : range = **1918400000** - **1918599999** idmap config **AD** : backend = sss

**ipabaseid** 属性の値を最小値として指定し、前の手順で計算された値を範囲の最大値として指 定します。

5. **smb** サービスおよび **winbind** サービスを再起動します。

[root@idm\_client]# **systemctl restart smb winbind**

#### 検証手順

● Kerberos 認証を使用して、Samba サーバー上の共有をリスト表示します。

\$ **smbclient -L idm\_client.idm.example.com -U user\_name --use-kerberos=required** lp\_load\_ex: changing to config backend registry

Sharename Type Comment --------- ---- ------ **example** Disk<br>IPC\$ IPC IPC IPC Service (Samba 4.15.2) ...

# <span id="page-26-0"></span>3.4. 関連情報

**•** Installing an Identity [Management](https://access.redhat.com/documentation/ja-jp/red_hat_enterprise_linux/9/html/installing_identity_management/assembly_installing-an-idm-client_installing-identity-management) client

# 第4章 NIS から IDENTITY MANAGEMENT への移行

<span id="page-27-0"></span>ネットワーク情報サービス (NIS) サーバーには、ユーザー、グループ、ホスト、netgroups、および自 動マウントマップに関する情報を追加できます。システム管理者は、全ユーザー管理操作が IdM サー バーで実行されるように、これらのエントリータイプ、認証、および承認を NIS サーバーから Identity Management (IdM) サーバーに移行できます。NIS から IdM に移行すると、Kerberos などのよりセキュ アなプロトコルを利用できます。

## <span id="page-27-1"></span>4.1. IDM での NIS の有効化

NIS と Identity Management (IdM) サーバー間で通信できるようにするには、IdM サーバーで NIS 互換 性オプションを有効にする必要があります。

#### 前提条件

● IdM サーバーの root アクセス権限がある。

#### 手順

1. IdM サーバーで NIS リスナーと互換性プラグインを有効にします。

[root@ipaserver ~]# ipa-nis-manage enable [root@ipaserver ~]# ipa-compat-manage enable

2. 必要に応じて、より厳密なファイアウォール設定を行うには、固定ポートを設定します。 たとえば、ポートを未使用のポート **514** に設定するには、次のコマンドを実行します。

[root@ipaserver ~]# ldapmodify -x -D 'cn=directory manager' -W dn: cn=NIS Server,cn=plugins,cn=config changetype: modify add: nsslapd-pluginarg0 nsslapd-pluginarg0: 514

他のサービスとの競合を回避するため、1024 を超えるポート番号は使用し ないようにしてください。

3. ポートマッパーサービスを有効にして起動します。

[root@ipaserver ~]# systemctl enable rpcbind.service [root@ipaserver ~]# systemctl start rpcbind.service

4. Directory Server を再起動します。

警告

[root@ipaserver ~]# systemctl restart dirsrv.target

# <span id="page-28-0"></span>4.2. NIS から IDM へのユーザーエントリーの移行

NIS の **passwd** マップには、名前、UID、プライマリーグループ、GECOS、シェル、ホームディレク トリーなどのユーザーに関する情報が含まれます。このデータを使用して、NIS ユーザーアカウントを Identity Management (IdM) に移行します。

#### 前提条件

- NIS サーバーの root アクセス権限がある。
- IdM で NIS [が有効になっている。](#page-27-1)
- NIS サーバーが IdM に登録されている。

#### 手順

1. **yp-tools** パッケージをインストールします。

[root@nis-server ~]# dnf install yp-tools -y

2. NIS サーバーで、以下の内容を含む **/root/nis-users.sh** スクリプトを作成します。

```
#!/bin/sh
# $1 is the NIS domain, $2 is the primary NIS server
ypcat -d $1 -h $2 passwd > /dev/shm/nis-map.passwd 2>&1
```

```
IFS=$'\n'
for line in $(cat /dev/shm/nis-map.passwd) ; do
IFS=' '
username=$(echo $line | cut -f1 -d:)
# Not collecting encrypted password because we need cleartext password
# to create kerberos key
uid=$(echo $line | cut -f3 -d:)
gid=$(echo $line | cut -f4 -d:)
gecos=$(echo $line | cut -f5 -d:)
homedir=$(echo $line | cut -f6 -d:)
shell=$(echo $line | cut -f7 -d:)
# Now create this entry
echo passw0rd1 | ipa user-add $username --first=NIS --last=USER \
   --password --gidnumber=$gid --uid=$uid --gecos="$gecos" --homedir=$homedir \
   --shell=$shell
ipa user-show $username
done
```
3. IdM **admin** ユーザーとして認証します。

[root@nis-server ~]# kinit admin

4. スクリプトを実行します。以下に例を示します。

[root@nis-server ~]# sh /root/nis-users.sh **nisdomain nis-server.example.com**

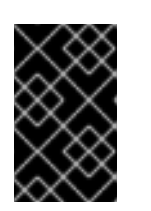

このスクリプトは、名、姓にハードコードされた値を使用し、パスワードを **passw0rd1** に設定します。ユーザーは、次回ログイン時に一時パスワードを変 更する必要があります。

### <span id="page-29-0"></span>4.3. ユーザーグループの NIS から IDM への移行

NIS グループ マップには、グループ名、GID、グループメンバーなどのグループ情報が含まれます。こ のデータを使用して、NIS グループを Identity Management (IdM) に移行します。

#### 前提条件

● NIS サーバーの root アクセス権限がある。

重要

- IdM で NIS [が有効になっている。](#page-27-1)
- NIS サーバーが IdM に登録されている。

#### 手順

1. **yp-tools** パッケージをインストールします。

[root@nis-server ~]# dnf install yp-tools -y

2. 以下の内容を含めて、NIS サーバーに **/root/nis-groups.sh** スクリプトを作成します。

```
#!/bin/sh
# $1 is the NIS domain, $2 is the primary NIS server
ypcat -d $1 -h $2 group > /dev/shm/nis-map.group 2>&1
IFS=$'\n'
for line in $(cat /dev/shm/nis-map.group); do
IFS='groupname=$(echo $line | cut -f1 -d:)
# Not collecting encrypted password because we need cleartext password
# to create kerberos key
gid=$(echo $line | cut -f3 -d:)
members=$(echo $line | cut -f4 -d:)
# Now create this entry
ipa group-add $groupname --desc=NIS_GROUP_$groupname --gid=$gid
if [ -n "$members" ]; then
 ipa group-add-member $groupname --users={$members}
fi
ipa group-show $groupname
done
```
3. IdM **admin** ユーザーとして認証します。

[root@nis-server ~]# kinit admin

4. スクリプトを実行します。以下に例を示します。

[root@nis-server ~]# sh /root/nis-groups.sh **nisdomain nis-server.example.com**

# <span id="page-30-0"></span>4.4. ホストエントリーの NIS から IDM への移行

NIS ホスト マップには、ホスト名や IP アドレスなどのホストに関する情報が含まれます。このデータ を使用して、NIS ホストエントリーを Identity Management (IdM) に移行します。

## 注記

IdM でホストグループを作成すると、対応するシャドウの NIS グループが自動的に作成 されます。これらのシャドウ NIS グループに **ipa netgroup-\*** コマンドを使用しないでく ださい。**ipa netgroup-\*** コマンドは、**netgroup-add** コマンドで作成されたネイティブの netgroups の管理にだけ使用します。

#### 前提条件

- NIS サーバーの root アクセス権限がある。
- IdM で NIS [が有効になっている。](#page-27-1)
- NIS サーバーが IdM に登録されている。

#### 手順

1. **yp-tools** パッケージをインストールします。

[root@nis-server ~]# dnf install yp-tools -y

2. 以下の内容を含めて、NIS サーバーに **/root/nis-hosts.sh** スクリプトを作成します。

```
#!/bin/sh
# $1 is the NIS domain, $2 is the primary NIS server
ypcat -d $1 -h $2 hosts | egrep -v "localhost|127.0.0.1" > /dev/shm/nis-map.hosts 2>&1
IFS=$'\n'
for line in $(cat /dev/shm/nis-map.hosts); do
IFS=' '
ipaddress=$(echo $line | awk '{print $1}')
hostname=$(echo $line | awk '{print $2}')
primary=$(ipa env xmlrpc_uri | tr -d '[:space:]' | cut -f3 -d: | cut -f3 -d/)
domain=$(ipa env domain | tr -d '[:space:]' | cut -f2 -d:)
if \lceil \frac{1}{2}(\text{echo } \frac{1}{2} \text{hostname} \rceil \text{ (resp } \lceil \frac{1}{2} \rceil \text{ (} \lceil \frac{1}{2} \rceil \text{)} \text{ (} \lceil \frac{1}{2} \rceil \text{)} \text{ (} \lceil \frac{1}{2} \rceil \text{)} \text{ (} \lceil \frac{1}{2} \rceil \text{)} \text{ (} \lceil \frac{1}{2} \rceil \text{)} \text{ (} \lceil \frac{1}{2} \rceil \text{)} \text{ (} \lceil \frac{1}{2} \rceil \text{ (} \lceil \frac{1}{2} \hostname=$(echo $hostname.$domain)
fi
zone=$(echo $hostname | cut -f2- -d.)
if [ $(ipa dnszone-show $zone 2>/dev/null | wc -l) -eq 0 ] ; then
 ipa dnszone-add --name-server=$primary --admin-email=root.$primary
fi
ptrzone=$(echo $ipaddress | awk -F. '{print $3 "." $2 "." $1 ".in-addr.arpa."}')
if [ $(ipa dnszone-show $ptrzone 2>/dev/null | wc -l) -eq 0 ] ; then
 ipa dnszone-add $ptrzone --name-server=$primary --admin-email=root.$primary
fi
 # Now create this entry
```
ipa host-add \$hostname --ip-address=\$ipaddress ipa host-show \$hostname done

3. IdM **admin** ユーザーとして認証します。

[root@nis-server ~]# kinit admin

4. スクリプトを実行します。以下に例を示します。

[root@nis-server ~]# sh /root/nis-hosts.sh **nisdomain nis-server.example.com**

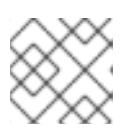

# 注記

このスクリプトでは、エイリアスなどの特別なホスト設定は移行されません。

# <span id="page-31-0"></span>4.5. NETGROUP エントリーの NIS から IDM への移行

NIS **netgroup** マップには、netgroup に関する情報が含まれます。このデータを使用して、NIS netgroup を Identity Management (IdM) に移行します。

#### 前提条件

- NIS サーバーの root アクセス権限がある。
- IdM で NIS [が有効になっている。](#page-27-1)
- NIS サーバーが IdM に登録されている。

#### 手順

1. **yp-tools** パッケージをインストールします。

[root@nis-server ~]# dnf install yp-tools -y

2. 以下の内容を含めて NIS サーバーに **/root/nis-netgroups.sh** スクリプトを作成します。

```
#!/bin/sh
# $1 is the NIS domain, $2 is the primary NIS server
ypcat -k -d $1 -h $2 netgroup > /dev/shm/nis-map.netgroup 2>&1
IFS=$'\n'
for line in $(cat /dev/shm/nis-map.netgroup); do
IFS=' '
netgroupname=$(echo $line | awk '{print $1}')
triples=$(echo $line | sed "s/^$netgroupname //")
echo "ipa netgroup-add $netgroupname --desc=NIS_NG_$netgroupname"
if \lceil \frac{1}{2}(\text{echo } \frac{1}{2}) \rceil grep "(," | wc -l) -gt 0 ]; then
 echo "ipa netgroup-mod $netgroupname --hostcat=all"
fi
if [ $(echo $line | grep ",," | wc -l) -gt 0 ]; then
 echo "ipa netgroup-mod $netgroupname --usercat=all"
fi
```
for triple in \$triples; do triple=\$(echo \$triple | sed -e 's/-//g' -e 's/(//' -e 's/)//') if [ \$(echo \$triple | grep ",.\*," | wc -l) -gt 0 ]; then hostname=\$(echo \$triple | cut -f1 -d,) username=\$(echo \$triple | cut -f2 -d,) domain=\$(echo \$triple | cut -f3 -d,) hosts=""; users=""; doms=""; [ -n "\$hostname" ] && hosts="--hosts=\$hostname" [ -n "\$username" ] && users="--users=\$username" [ -n "\$domain" ] && doms="--nisdomain=\$domain" echo "ipa netgroup-add-member \$netgroup \$hosts \$users \$doms" else netgroup=\$triple echo "ipa netgroup-add \$netgroup --desc=<NIS\_NG>\_\$netgroup" fi done done

3. IdM **admin** ユーザーとして認証します。

[root@nis-server ~]# kinit admin

4. スクリプトを実行します。以下に例を示します。

[root@nis-server ~]# sh /root/nis-netgroups.sh **nisdomain nis-server.example.com**

# <span id="page-32-0"></span>4.6. NIS から IDM への自動マウントマップの移行

自動マウントマップは、場所 (親エントリー)、関連のキー、およびマップを定義する入れ子および相互 関連のエントリーです。NIS 自動マウントマップを Identity Management (IdM) に移行するには、以下 を実行します。

#### 前提条件

- NIS サーバーの root アクセス権限がある。
- IdM で NIS [が有効になっている。](#page-27-1)
- NIS サーバーが IdM に登録されている。

#### 手順

1. **yp-tools** パッケージをインストールします。

[root@nis-server ~]# dnf install yp-tools -y

2. 以下の内容を含めて、NIS サーバーに **/root/nis-automounts.sh** スクリプトを作成します。

#!/bin/sh *# \$1 is for the automount entry in ipa*

ipa automountlocation-add \$1

*# \$2 is the NIS domain, \$3 is the primary NIS server, \$4 is the map name* ypcat -k -d \$2 -h \$3 \$4 > /dev/shm/nis-map.\$4 2>&1 ipa automountmap-add \$1 \$4 basedn=\$(ipa env basedn | tr -d '[:space:]' | cut -f2 -d:) cat > /tmp/amap.ldif <<EOF dn: nis-domain=\$2+nis-map=\$4,cn=NIS Server,cn=plugins,cn=config objectClass: extensibleObject nis-domain: \$2 nis-map: \$4 nis-base: automountmapname=\$4,cn=\$1,cn=automount,\$basedn nis-filter: (objectclass=\\*) nis-key-format: %{automountKey} nis-value-format: %{automountInformation} EOF ldapadd -x -h \$3 -D "cn=Directory Manager" -W -f /tmp/amap.ldif IFS=\$'\n' for line in \$(cat /dev/shm/nis-map.\$4); do  $IFS="$ " key=\$(echo "\$line" | awk '{print \$1}') info=\$(echo "\$line" | sed -e "s^\$key[ \t]\*") ipa automountkey-add nis \$4 --key="\$key" --info="\$info" done

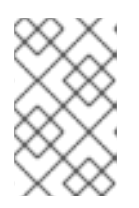

#### 注記

このスクリプトでは、NIS 自動マウント情報のエクスポート、自動マウントの場 所と関連マップの LDAP データ交換形式 (LDIF) の生成、IdM Directory Server への LDIF ファイルのインポートが行われます。

3. IdM **admin** ユーザーとして認証します。

[root@nis-server ~]# kinit admin

4. スクリプトを実行します。以下に例を示します。

[root@nis-server ~]# sh /root/nis-automounts.sh **location nisdomain nis-server.example.com map\_name**

# 第5章 IDM で自動マウントの使用

<span id="page-34-0"></span>自動マウントは、複数のシステムにわたってディレクトリーを管理、整理、およびアクセスする方法で す。Automount は、ディレクトリーへのアクセスが要求されるたびに、そのディレクトリーを自動的 にマウントします。これは、ドメイン内のクライアント上のディレクトリーを簡単に共有できるため、 Identity Management (IdM) ドメイン内でうまく機能します。

この例では、以下のシナリオを使用します。

- nfs-server.idm.example.com は、ネットワークファイルシステム (NFS) サーバーの完全修飾 ドメイン名 (FQDN) です。
- 便宜上、nfs-server.idm.example.com は、raleigh 自動マウントの場所のマップを提供する IdM クライアントとします。

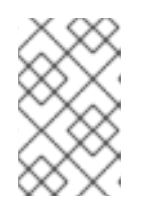

注記

自動マウントの場所は、NFS マップの一意のセットです。たとえば、クライア ントが高速接続の恩恵を受けられるように、これらの NFS マップがすべて同じ 地理的地域にあることが理想的ですが、これは必須ではありません。

- NFS サーバーは、/exports/project ディレクトリーを読み取り/書き込みとしてエクスポート します。
- developers グループに属する IdM ユーザーは、raleighの自動マウントの場所を使用する IdM クライアントであれば、/devel/project/ として、エクスポートされたディレクトリーのコンテ ンツにアクセスできます。
- idm-client.idm.example.com は、raleigh の自動マウントの場所を使用する IdM クライアント です。

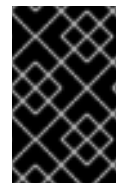

#### 重要

NFS サーバーの代わりに Samba サーバーを使用して IdM クライアントに共有を提供す る場合は、以下の How do I configure kerberized CIFS mounts with Autofs in an IPA environment? [を参照してください。を参照してください。](https://access.redhat.com/solutions/6596071)

### <span id="page-34-1"></span>5.1. IDM の AUTOFS と AUTOMOUNT

**autofs** サービスは、アクセス時にディレクトリーをマウントするように **automount** デーモンに指示す ることにより、必要に応じてディレクトリーのマウントを自動化します。また、しばらく操作を行わな いと、**autofs** は、**automount** に自動マウントされたディレクトリーのマウントを解除するように指示 します。静的マウントとは異なり、オンデマンドマウントはシステムリソースを節約します。

マップの自動マウント

**autofs** を使用するシステムでは、**automount** 設定は複数のファイルに保存されます。プライマリー **automount** 設定ファイルは **/etc/auto.master** です。これには、システムの **automount** マウントポ イントのマスターマッピングと、その関連リソースが含まれます。このマッピングは 自動マウント マップ として知られています。

**/etc/auto.master** 設定ファイルには、マスターマップ が含まれます。他のマップへの参照を含める ことができます。このマップは、直接または間接のいずれかになります。ダイレクトマップではマ ウントポイントに絶対パス名を使用し、間接マップでは相対パス名を使用します。

#### IdM の自動マウント設定

**automount** は通常、ローカルの **/etc/auto.master** と関連ファイルからマップデータを取得します が、他のソースからマップデータを取得することもできます。一般的なソースの1つが LDAP サー バーです。Identity Management (Id M) のコンテキストでは、これは 389 Directory Server です。 **autofs** を使用するシステムが IdM ドメインのクライアントである場合、**automount** 設定はローカ ル設定ファイルに保存されません。代わりに、マップ、場所、キーなどの **autofs** 設定は、LDAP エ ントリーとして IdM ディレクトリーに保存されます。たとえば、**idm.example.com** IdM ドメインの 場合、デフォルトの マスターマップ は以下のように保存されます。

dn:

automountmapname=auto.master,cn=default,cn=automount,dc=idm,dc=example,dc=com objectClass: automountMap objectClass: top automountMapName: auto.master

#### 関連情報

● [オンデマンドでのファイルシステムのマウント](https://access.redhat.com/documentation/ja-jp/red_hat_enterprise_linux/9/html/managing_file_systems/mounting-file-systems-on-demand_managing-file-systems)

# <span id="page-35-0"></span>5.2. RED HAT IDENTITY MANAGEMENT ドメインで KERBEROS を使用す る NFS サーバーをセットアップする

Red Hat Identity Management (IdM) を使用すると、NFS サーバーを IdM ドメインに参加させることが できます。これにより、ユーザーとグループを一元管理し、認証、整合性保護、トラフィック暗号化に Kerberos を使用できるようになります。

#### 前提条件

- NFS サーバーが Red Hat Identity Management (IdM) ドメインに [登録](https://access.redhat.com/documentation/ja-jp/red_hat_enterprise_linux/9/html/installing_identity_management/assembly_installing-an-idm-client_installing-identity-management) されている。
- NFS サーバーが実行および設定されている。

#### 手順

1. IdM 管理者として Kerberos チケットを取得します。

#### # **kinit admin**

2. **nfs/<FQDN>** サービスプリンシパルを作成します。

# **ipa service-add nfs/nfs\_server.idm.example.com**

3. IdM から **nfs** サービスプリンシパルを取得し、**/etc/krb5.keytab** ファイルに保存します。

# **ipa-getkeytab -s idm\_server.idm.example.com -p nfs/nfs\_server.idm.example.com -k /etc/krb5.keytab**

4. オプション: **/etc/krb5.keytab** ファイル内のプリンシパルを表示します。

# **klist -k /etc/krb5.keytab** Keytab name: FILE:/etc/krb5.keytab KVNO Principal ---- -------------------------------------------------------------------------- <span id="page-36-1"></span>1 nfs/nfs\_server.idm.example.com@IDM.EXAMPLE.COM

- 1 nfs/nfs\_server.idm.example.com@IDM.EXAMPLE.COM
- 1 nfs/nfs\_server.idm.example.com@IDM.EXAMPLE.COM
- 1 nfs/nfs\_server.idm.example.com@IDM.EXAMPLE.COM
- 7 host/nfs\_server.idm.example.com@IDM.EXAMPLE.COM
- 7 host/nfs\_server.idm.example.com@IDM.EXAMPLE.COM
- 7 host/nfs\_server.idm.example.com@IDM.EXAMPLE.COM
- 7 host/nfs\_server.idm.example.com@IDM.EXAMPLE.COM

デフォルトでは、ホストを IdM ドメインに参加させると、IdM クライアントがホストプリンシ パルを **/etc/krb5.keytab** ファイルに追加します。ホストプリンシパルがない場合は、**ipagetkeytab -s idm\_server.idm.example.com -p host/nfs\_server.idm.example.com -k /etc/krb5.keytab** コマンドを使用して追加します。

5. **ipa-client-automount** ユーティリティーを使用して、IdM ID のマッピングを設定します。

# **ipa-client-automount** Searching for IPA server... IPA server: DNS discovery Location: default Continue to configure the system with these values? [no]: **yes** Configured /etc/idmapd.conf Restarting sssd, waiting for it to become available. Started autofs

6. **/etc/exports** ファイルを更新し、クライアントオプションに Kerberos セキュリティー方式を追 加します。以下に例を示します。

/nfs/projects/ 192.0.2.0/24(rw,**sec=krb5i**)

クライアントが複数のセキュリティー方式を選択できるようにするには、それらをコロンで区 切って指定します。

/nfs/projects/ 192.0.2.0/24(rw,**sec=krb5:krb5i:krb5p**)

7. エクスポートされたファイルシステムを再ロードします。

## # **exportfs -r**

## <span id="page-36-0"></span>5.3. IDM CLI を使用した IDM での自動マウントの場所とマップの設定

場所はマップのセットで、すべて **auto.master** に保存されます。1 つの場所に複数のマップを保存でき ます。また、場所には複数のマップを保存できます。場所のエントリーは、マップエントリーのコンテ ナーとしてのみ機能します。それ自体は、自動マウント設定ではありません。

Identity Management (IdM) のシステム管理者は、IdM で自動マウントの場所とマップを設定できま す。これにより、指定した場所の IdM ユーザーが、ホストの特定のマウントポイントに移動して、NFS サーバーがエクスポートした共有にアクセスできるようになります。エクスポートされた NFS サー バーディレクトリーとマウントポイントの両方が、マップで指定されます。この例では、raleigh の場 所と、IdM クライアントの/devel/ マウントポイントにある nfs-

server.idm.example.com:/exports/project 共有を読み取り/書き込みディレクトリーとしてマウントす るマップを設定する方法を説明します。

#### <span id="page-37-1"></span>前提条件

● IdM に登録されているホストに IdM 管理者としてログインしている。

#### 手順

1. raleigh の自動マウントの場所を作成します。

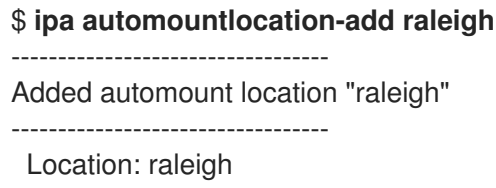

2. raleighの場所に、auto.devel 自動マウントマップを作成します。

\$ **ipa automountmap-add raleigh auto.devel** -------------------------------- Added automount map "auto.devel" -------------------------------- Map: auto.devel

- 3. exports/共有のキーとマウント情報を追加します。
	- a. auto.devel マップのキーとマウント情報を追加します。

\$ **ipa automountkey-add raleigh auto.devel --key='\*' --info='-sec=krb5p,vers=4 nfsserver.idm.example.com:/exports/&'** ----------------------- Added automount key "\*" ----------------------- Key: \* Mount information: -sec=krb5p,vers=4 nfs-server.idm.example.com:/exports/&

b. auto.master マップのキーとマウント情報を追加します。

\$ **ipa automountkey-add raleigh auto.master --key=/devel --info=auto.devel** ---------------------------- Added automount key "/devel" ---------------------------- Key: /devel Mount information: auto.devel

## <span id="page-37-0"></span>5.4. IDM クライアントでの自動マウントの設定

Identity Management (IdM) システム管理者は、IdM クライアントに自動マウントサービスを設定し て、クライアントが追加された場所に設定した NFS 共有に、ユーザーがクライアントにログインした ときに IdM ユーザーが自動的にアクセスできるようにすることができます。この例では、raleigh の場 所で利用可能な自動マウントサービスを使用するように IdM クライアントを設定する方法を説明しま す。

#### 前提条件

IdM クライアントへの **root** アクセス権限がある。

- <span id="page-38-1"></span>● IdM 管理者としてログインしている。
- 自動マウントの場所が存在します。サンプルの場所は raleigh です。

#### 手順

1. IdM クライアントで、**ipa-client-automount** コマンドを入力して場所を指定します。**-U** オプ ションを使用して、スクリプトを無人で実行します。

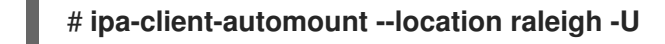

2. autofs サービスを停止し、SSSD キャッシュをクリアし、autofs サービスを開始して新しい設 定をロードします。

# **systemctl stop autofs ; sss\_cache -E ; systemctl start autofs**

<span id="page-38-0"></span>5.5. IDM クライアントで、IDM ユーザーが NFS 共有にアクセスできること の確認

Identity Management (IdM) システム管理者は、特定のグループのメンバーである IdM ユーザーが、特 定の IdM クライアントにログインしたときに NFS 共有にアクセスできるかどうかをテストできます。

この例では、以下のシナリオがテストされています。

● developers グループに属する idm\_user という名前の IdM ユーザーは、raleigh automount ロ ケーションにある IdM クライアントである idm-client.idm.example.com に自動マウントされ た /devel/project ディレクトリー内のファイルの内容を読み書きできます。

#### 前提条件

- IdM ホスト上に Kerberos を使用して NFS [サーバーをセットアップした](#page-36-1)。
- IdM [で自動マウントのロケーション、マップ、マウントポイントを設定](#page-37-1)し、そこで IdM ユー ザーが NFS共有にアクセスできるように設定している。
- IdM [クライアントに自動マウントを設定](#page-38-1)している。

#### 手順

- 1. IdM ユーザーが **read-write** ディレクトリーにアクセスできることを確認します。
	- a. IdM ユーザーとして IdM クライアントに接続します。

\$ **ssh idm\_user@idm-client.idm.example.com** Password:

b. IdM ユーザーの Ticket Granting Ticket (TGT) を取得します。

#### \$ **kinit idm\_user**

c. [オプション] Id M ユーザーのグループメンバーシップを表示します。

\$ **ipa user-show idm\_user**

User login: idm\_user [...] Member of groups: developers, ipausers

d. /devel/project ディレクトリーに移動します。

# \$ **cd /devel/project**

e. ディレクトリーの内容をリスト表示します。

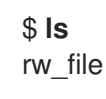

f. ディレクトリーのファイルに行を追加し、**write** パーミッションをテストします。

\$ **echo "idm\_user can write into the file" > rw\_file**

g. [オプション] ファイルの更新された内容を表示します。

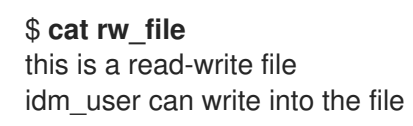

出力は、idm\_user がファイルに書き込めることを確認します。

# <span id="page-40-0"></span>第6章 ANSIBLE を使用して IDM ユーザーの NFS 共有を自動マウ ントする

自動マウントは、複数のシステムにわたってディレクトリーを管理、整理、およびアクセスする方法で す。Automount は、ディレクトリーへのアクセスが要求されるたびに、そのディレクトリーを自動的 にマウントします。これは、ドメイン内のクライアント上のディレクトリーを簡単に共有できるため、 Identity Management (IdM) ドメイン内でうまく機能します。

Ansible を使用して、IdM ロケーションの IdM クライアントにログインしている IdM ユーザーに対して NFS 共有が自動的にマウントされるように設定できます。

この章の例では、次のシナリオを使用します。

- nfs-server.idm.example.com は、ネットワークファイルシステム (NFS) サーバーの完全修飾 ドメイン名 (FQDN) です。
- nfs-server.idm.example.com は、raleigh の自動マウントの場所にある IdM クライアントで す。
- NFS サーバーは、/exports/project ディレクトリーを読み取り/書き込みとしてエクスポート します。
- 開発者 グループに属する IdM ユーザーは、NFS サーバーと同じ raleighの自動マウントの場所 にある IdM クライアントであれば、/devel/project/ としてエクスポートしたディレクトリー のコンテンツにアクセスできます。
- idm-client.idm.example.com は、raleigh の自動マウントの場所にある IdM クライアントで す。

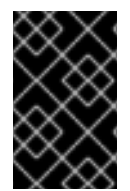

#### 重要

NFS サーバーの代わりに Samba サーバーを使用して IdM クライアントに共有を提供す る場合は、以下の How do I configure kerberized CIFS mounts with Autofs in an IPA environment? [を参照してください。を参照してください。](https://access.redhat.com/solutions/6596071)

この章には次のセクションが含まれています。

- 1. IdM の Autofs と [automount](#page-41-1)
- 2. IdM で Kerberos を使用する NFS [サーバーをセットアップする](#page-42-0)
- 3. Ansible を使用した IdM [での自動マウントの場所、マップ、およびキーの設定](#page-44-0)
- 4. Ansible を使用して IdM ユーザーを NFS [共有を所有するグループに追加する](#page-45-0)
- 5. IdM [クライアントでの自動マウントの設定](#page-46-0)
- 6. IdM クライアントで、IdM ユーザーが NFS [共有にアクセスできることの確認](#page-47-0)

### <span id="page-40-1"></span>6.1. IDM の AUTOFS と AUTOMOUNT

**autofs** サービスは、アクセス時にディレクトリーをマウントするように **automount** デーモンに指示す ることにより、必要に応じてディレクトリーのマウントを自動化します。また、しばらく操作を行わな <span id="page-41-1"></span>いと、**autofs** は、**automount** に自動マウントされたディレクトリーのマウントを解除するように指示 します。静的マウントとは異なり、オンデマンドマウントはシステムリソースを節約します。

#### マップの自動マウント

**autofs** を使用するシステムでは、**automount** 設定は複数のファイルに保存されます。プライマリー **automount** 設定ファイルは **/etc/auto.master** です。これには、システムの **automount** マウントポ イントのマスターマッピングと、その関連リソースが含まれます。このマッピングは 自動マウント マップ として知られています。

**/etc/auto.master** 設定ファイルには、マスターマップ が含まれます。他のマップへの参照を含める ことができます。このマップは、直接または間接のいずれかになります。ダイレクトマップではマ ウントポイントに絶対パス名を使用し、間接マップでは相対パス名を使用します。

#### IdM の自動マウント設定

**automount** は通常、ローカルの **/etc/auto.master** と関連ファイルからマップデータを取得します が、他のソースからマップデータを取得することもできます。一般的なソースの1つが LDAP サー バーです。Identity Management (Id M) のコンテキストでは、これは 389 Directory Server です。 **autofs** を使用するシステムが IdM ドメインのクライアントである場合、**automount** 設定はローカ ル設定ファイルに保存されません。代わりに、マップ、場所、キーなどの **autofs** 設定は、LDAP エ ントリーとして IdM ディレクトリーに保存されます。たとえば、**idm.example.com** IdM ドメインの 場合、デフォルトの マスターマップ は以下のように保存されます。

dn:

automountmapname=auto.master,cn=default,cn=automount,dc=idm,dc=example,dc=com objectClass: automountMap objectClass: top automountMapName: auto.master

#### 関連情報

● [オンデマンドでのファイルシステムのマウント](https://access.redhat.com/documentation/ja-jp/red_hat_enterprise_linux/9/html/managing_file_systems/mounting-file-systems-on-demand_managing-file-systems)

# <span id="page-41-0"></span>6.2. RED HAT IDENTITY MANAGEMENT ドメインで KERBEROS を使用す る NFS サーバーをセットアップする

Red Hat Identity Management (IdM) を使用すると、NFS サーバーを IdM ドメインに参加させることが できます。これにより、ユーザーとグループを一元管理し、認証、整合性保護、トラフィック暗号化に Kerberos を使用できるようになります。

#### 前提条件

- NFS サーバーが Red Hat Identity Management (IdM) ドメインに [登録](https://access.redhat.com/documentation/ja-jp/red_hat_enterprise_linux/9/html/installing_identity_management/assembly_installing-an-idm-client_installing-identity-management) されている。
- NFS サーバーが実行および設定されている。

#### 手順

1. IdM 管理者として Kerberos チケットを取得します。

#### # **kinit admin**

2. **nfs/<FQDN>** サービスプリンシパルを作成します。

<span id="page-42-0"></span>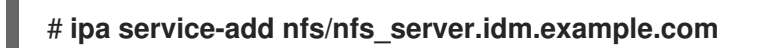

3. IdM から **nfs** サービスプリンシパルを取得し、**/etc/krb5.keytab** ファイルに保存します。

# **ipa-getkeytab -s idm\_server.idm.example.com -p nfs/nfs\_server.idm.example.com -k /etc/krb5.keytab**

4. オプション: **/etc/krb5.keytab** ファイル内のプリンシパルを表示します。

# **klist -k /etc/krb5.keytab** Keytab name: FILE:/etc/krb5.keytab KVNO Principal ---- -------------------------------------------------------------------------- nfs/nfs\_server.idm.example.com@IDM.EXAMPLE.COM nfs/nfs\_server.idm.example.com@IDM.EXAMPLE.COM nfs/nfs\_server.idm.example.com@IDM.EXAMPLE.COM nfs/nfs\_server.idm.example.com@IDM.EXAMPLE.COM host/nfs\_server.idm.example.com@IDM.EXAMPLE.COM host/nfs\_server.idm.example.com@IDM.EXAMPLE.COM host/nfs\_server.idm.example.com@IDM.EXAMPLE.COM host/nfs\_server.idm.example.com@IDM.EXAMPLE.COM

デフォルトでは、ホストを IdM ドメインに参加させると、IdM クライアントがホストプリンシ パルを **/etc/krb5.keytab** ファイルに追加します。ホストプリンシパルがない場合は、**ipagetkeytab -s idm\_server.idm.example.com -p host/nfs\_server.idm.example.com -k /etc/krb5.keytab** コマンドを使用して追加します。

5. **ipa-client-automount** ユーティリティーを使用して、IdM ID のマッピングを設定します。

# **ipa-client-automount** Searching for IPA server... IPA server: DNS discovery Location: default Continue to configure the system with these values? [no]: **yes** Configured /etc/idmapd.conf Restarting sssd, waiting for it to become available. Started autofs

6. **/etc/exports** ファイルを更新し、クライアントオプションに Kerberos セキュリティー方式を追 加します。以下に例を示します。

/nfs/projects/ 192.0.2.0/24(rw,**sec=krb5i**)

クライアントが複数のセキュリティー方式を選択できるようにするには、それらをコロンで区 切って指定します。

/nfs/projects/ 192.0.2.0/24(rw,**sec=krb5:krb5i:krb5p**)

7. エクスポートされたファイルシステムを再ロードします。

# **exportfs -r**

# <span id="page-43-0"></span>6.3. ANSIBLE を使用した IDM での自動マウントの場所、マップ、および キーの設定

Identity Management (IdM) のシステム管理者は、IdM で自動マウントの場所とマップを設定できま す。これにより、指定した場所の IdM ユーザーが、ホストの特定のマウントポイントに移動して、NFS サーバーがエクスポートした共有にアクセスできるようになります。エクスポートされた NFS サー バーディレクトリーとマウントポイントの両方が、マップで指定されます。LDAP 用語では、ロケー ションはそのようなマップエントリーのコンテナーです。

この例では、Ansible を使用して、raleigh の場所と、IdM クライアント上の /devel/project マウント ポイントに nfs-server.idm.example.com:/exports/project 共有を読み取り/書き込みディレクトリー としてマウントするマップを設定する方法を説明します。

#### 前提条件

- IdM admin のパスワードを把握している。
- 次の要件を満たすように Ansible コントロールノードを設定している。
	- Ansible バージョン 2.14 以降を使用している。
	- Ansible コントローラーに **[ansible-freeipa](https://access.redhat.com/documentation/ja-jp/red_hat_enterprise_linux/9/html/installing_identity_management/installing-an-identity-management-server-using-an-ansible-playbook_installing-identity-management#installing-the-ansible-freeipa-package_server-ansible)** パッケージがインストールされている。
	- ~/MyPlaybooks/ ディレクトリーに、IdM サーバーの完全修飾ドメイン名 (FQDN) を使用 して Ansible [インベントリーファイル](https://access.redhat.com/documentation/ja-jp/red_hat_enterprise_linux/9/html/using_ansible_to_install_and_manage_identity_management/preparing-your-environment-for-managing-idm-using-ansible-playbooks_using-ansible-to-install-and-manage-identity-management) を作成している (この例の場合)。
	- この例では、secret.yml Ansible vault に **ipaadmin\_password** が保存されていることを前 提としています。
- ターゲットノード (**ansible-freeipa** モジュールが実行されるノード) が、IdM クライアント、 サーバー、またはレプリカとして IdM ドメインに含まれている。

#### 手順

1. Ansible コントロールノードで、~/MyPlaybooks/ ディレクトリーに移動します。

#### \$ **cd ~/MyPlaybooks/**

2. **/usr/share/doc/ansible-freeipa/playbooks/automount/** ディレクトリーにある **automountlocation-present.yml** Ansible Playbook ファイルをコピーします。

\$ **cp /usr/share/doc/ansible-freeipa/playbooks/automount/automount-locationpresent.yml automount-location-map-and-key-present.yml**

- 3. **automount-location-map-and-key-present.yml** ファイルを編集用に開きます。
- 4. **ipaautomountlocation** タスクセクションで次の変数を設定して、ファイルを調整します。
	- ipaadmin password 変数は IdM admin のパスワードに設定します。
	- name 変数を raleigh に設定します。
	- **state** 変数は **present** に設定されていることを確認します。 以下は、今回の例で使用するように変更した Ansible Playbook ファイルです。

```
---
- name: Automount location present example
 hosts: ipaserver
 vars files:
 - /home/user_name/MyPlaybooks/secret.yml
 tasks:
 - name: Ensure automount location is present
  ipaautomountlocation:
   ipaadmin_password: "{{ ipaadmin_password }}"
   name: raleigh
   state: present
```
- 5. **automount-location-map-and-key-present.yml** ファイルの編集を続けます。
	- a. **tasks** セクションで、自動マウントマップの存在を確認するタスクを追加します。

```
[...]
 vars files:
 - /home/user_name/MyPlaybooks/secret.yml
 tasks:
[...]
 - name: ensure map named auto.devel in location raleigh is created
  ipaautomountmap:
   ipaadmin_password: "{{ ipaadmin_password }}"
   name: auto.devel
   location: raleigh
   state: present
```
b. 別のタスクを追加して、マウントポイントと NFS サーバー情報をマップに追加します。

```
[...]
 vars files:
 - /home/user_name/MyPlaybooks/secret.yml
 tasks:
[...]
 - name: ensure automount key /devel/project is present
  ipaautomountkey:
   ipaadmin_password: "{{ ipaadmin_password }}"
   location: raleigh
   mapname: auto.devel
   key: /devel/project
   info: nfs-server.idm.example.com:/exports/project
   state: present
```
c. auto.devel が auto.master に接続されていることを確認する別のタスクを追加します。

```
[...]
 vars files:
 - /home/user_name/MyPlaybooks/secret.yml
 tasks:
[...]
- name: Ensure auto.devel is connected in auto.master:
 ipaautomountkey:
  ipaadmin_password: "{{ ipaadmin_password }}"
  location: raleigh
```
**mapname: auto.map key: /devel info: auto.devel state: present**

- 6. ファイルを保存します。
- 7. Ansible Playbook を実行し、Playbook とインベントリーファイルを指定します。

\$ **ansible-playbook --vault-password-file=password\_file -v -i inventory automountlocation-map-and-key-present.yml**

# <span id="page-45-0"></span>6.4. ANSIBLE を使用した NFS 共有を所有するグループへの IDM ユーザー の追加

Identity Management (IdM) システム管理者は、Ansible を使用して、NFS 共有にアクセスできるユー ザーのグループを作成し、IdM ユーザーをこのグループに追加できます。

この例では、Ansible Playbook を使用して idm\_user アカウントが developers グループに属している ことを確認し、idm\_user が /exports/project NFS 共有にアクセスできるようにする方法について説明 します。

#### 前提条件

- nfs-server.idm.example.com NFS サーバーへの **root** アクセス権があり、これは raleigh automount の場所にある IdM クライアントです。
- IdM admin のパスワードを把握している。
- 次の要件を満たすように Ansible コントロールノードを設定している。
	- Ansible バージョン 2.14 以降を使用している。
	- Ansible コントローラーに **[ansible-freeipa](https://access.redhat.com/documentation/ja-jp/red_hat_enterprise_linux/9/html/installing_identity_management/installing-an-identity-management-server-using-an-ansible-playbook_installing-identity-management#installing-the-ansible-freeipa-package_server-ansible)** パッケージがインストールされている。
	- ~/MyPlaybooks/ ディレクトリーに、IdM サーバーの完全修飾ドメイン名 (FQDN) を使用 して Ansible [インベントリーファイル](https://access.redhat.com/documentation/ja-jp/red_hat_enterprise_linux/9/html/using_ansible_to_install_and_manage_identity_management/preparing-your-environment-for-managing-idm-using-ansible-playbooks_using-ansible-to-install-and-manage-identity-management) を作成している (この例の場合)。
	- この例では、secret.yml Ansible vault に **ipaadmin\_password** が保存されていることを前 提としています。
- **●** ターゲットノード (ansible-freeipa モジュールが実行されるノード) が、IdM クライアント、 サーバー、またはレプリカとして IdM ドメインに含まれている。
	- o ~/MyPlaybooks/ で、Ansible を使用して IdM で automount の場所、マップ、およびキー を設定 [するからのタスクがすでに含まれている](#page-44-0) **automount-location-map-and-keypresent.yml** ファイルを作成しました。

#### 手順

1. Ansible コントロールノードで、~/MyPlaybooks/ ディレクトリーに移動します。

\$ **cd ~/MyPlaybooks/**

2. **automount-location-map-and-key-present.yml** ファイルを編集用に開きます。

3. **tasks** セクションで、IdM developers グループが存在し、idm\_user がこのグループに追加さ れていることを確認するタスクを追加します。

```
[...]
 vars files:
 - /home/user_name/MyPlaybooks/secret.yml
 tasks:
[...]
 - ipagroup:
   ipaadmin_password: "{{ ipaadmin_password }}"
   name: developers
   user:
   - idm_user
   state: present
```
- 4. ファイルを保存します。
- 5. Ansible Playbook を実行し、Playbook とインベントリーファイルを指定します。

#### \$ **ansible-playbook --vault-password-file=password\_file -v -i inventory automountlocation-map-and-key-present.yml**

6. NFS サーバーで、/exports/project ディレクトリーのグループ所有権を developers に変更し て、グループ内のすべての IdM ユーザーがディレクトリーにアクセスできるようにします。

```
# chgrp developers /exports/project
```
## <span id="page-46-0"></span>6.5. IDM クライアントでの自動マウントの設定

Identity Management (IdM) システム管理者は、IdM クライアントに自動マウントサービスを設定し て、クライアントが追加された場所に設定した NFS 共有に、ユーザーがクライアントにログインした ときに IdM ユーザーが自動的にアクセスできるようにすることができます。この例では、raleigh の場 所で利用可能な自動マウントサービスを使用するように IdM クライアントを設定する方法を説明しま す。

#### 前提条件

- IdM クライアントへの **root** アクセス権限がある。
- IdM 管理者としてログインしている。
- 自動マウントの場所が存在します。サンプルの場所は raleigh です。

#### 手順

1. IdM クライアントで、**ipa-client-automount** コマンドを入力して場所を指定します。**-U** オプ ションを使用して、スクリプトを無人で実行します。

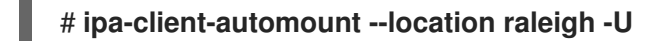

2. autofs サービスを停止し、SSSD キャッシュをクリアし、autofs サービスを開始して新しい設 定をロードします。

# **systemctl stop autofs ; sss\_cache -E ; systemctl start autofs**

# <span id="page-47-0"></span>6.6. IDM クライアントで、IDM ユーザーが NFS 共有にアクセスできること の確認

Identity Management (IdM) システム管理者は、特定のグループのメンバーである IdM ユーザーが、特 定の IdM クライアントにログインしたときに NFS 共有にアクセスできるかどうかをテストできます。

この例では、以下のシナリオがテストされています。

● developers グループに属する idm\_user という名前の IdM ユーザーは、raleigh automount ロ ケーションにある IdM クライアントである idm-client.idm.example.com に自動マウントされ た /devel/project ディレクトリー内のファイルの内容を読み書きできます。

#### 前提条件

- IdM ホスト上に Kerberos を使用して NFS [サーバーをセットアップした](#page-42-0)。
- IdM [で自動マウントのロケーション、マップ、マウントポイントを設定](#page-44-0)し、そこで IdM ユー ザーが NFS共有にアクセスできるように設定している。
- Ansible を使用して、NFS [共有を所有する開発者グループに](#page-45-0) IdM ユーザーを追加しました 。
- IdM [クライアントに自動マウントを設定](#page-46-0) している。

#### 手順

- 1. IdM ユーザーが **read-write** ディレクトリーにアクセスできることを確認します。
	- a. IdM ユーザーとして IdM クライアントに接続します。

\$ **ssh idm\_user@idm-client.idm.example.com** Password:

b. IdM ユーザーの Ticket Granting Ticket (TGT) を取得します。

#### \$ **kinit idm\_user**

c. [オプション] Id M ユーザーのグループメンバーシップを表示します。

```
$ ipa user-show idm_user
 User login: idm_user
 [...]
 Member of groups: developers, ipausers
```
d. /devel/project ディレクトリーに移動します。

### \$ **cd /devel/project**

e. ディレクトリーの内容をリスト表示します。

```
$ ls
rw_file
```
f. ディレクトリーのファイルに行を追加し、**write** パーミッションをテストします。

\$ **echo "idm\_user can write into the file" > rw\_file**

g. [オプション] ファイルの更新された内容を表示します。

\$ **cat rw\_file** this is a read-write file idm\_user can write into the file

出力は、idm\_user がファイルに書き込めることを確認します。